# **BAB III METODOLOGI PENELITIAN**

## **3.1 Diagram Alir Pemecahan Masalah**

Diagram alir pemecahan masalah berupa tahapan-tahapan yang perlu dilakukan dalam penelitian yang digunakan untuk memecahkan suatu masalah yang terjadi pada sistem yang berjalan saat ini. Tahapan penelitian dilakukan menggunakan Metodologi Extreme Programing, seperti pada gambar berikut ini

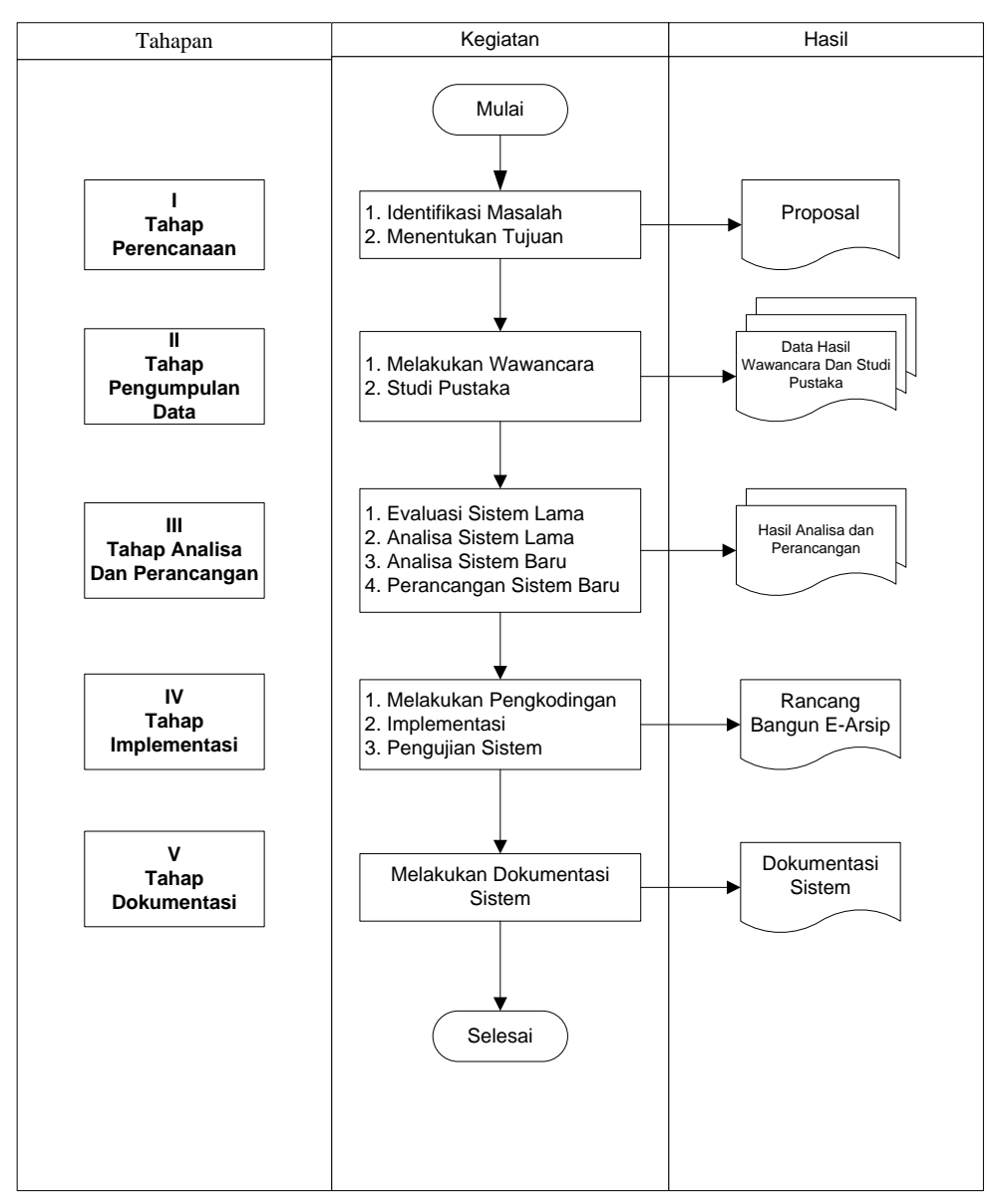

**Gambar 3.1 Diagram Alir Pemecahan Masalah**

#### **3.2 Metode - Metode Pendekatan Penyelesaian Masalah**

Metode penyelesaian masalah yang digunakan dalam penelitian ini adalah metode pengumpulan data dan metode pengembangan sistem.

### **3.2.1 Metode Pengumpulan Data**

Pengumpulan data yang digunakan dalam menyusun serta melengkapi data adalah dengan cara sebagai berikut :

## a. Wawancara

Wawancara dilakukan dengan cara berkomunikasi dengan beberapa pengurus Yayasan IIB Darmajaya yang ada di Bandar Lampung guna mendapatkan data yang diinginkan sebagai bahan untuk perancangan atau pembuatan sistem dalam penelitian ini.

b. Studi Pustaka

Studi pustaka dilakukan untuk memperoleh data dan informasi dengan membaca berbagai bahan penulisan karangan ilmiah serta sumber-sumber lain mengenai permasalahan yang berhubungan dengan penulisan.

## **3.2.2 Metode Pengembangan Sistem**

Metode pengembangan sistem yang dipakai adalah Metode Extreme programming yang sangat menekankan kepuasan pelanggan dengan menggunakan feedback pada saat pengembangan perangkat lunak tersebut sedang berjalan, sehingga dapat membantu meminimalisir kegagalan proyek dan menghasilkan perangkat lunak sesuai dari kebutuhan pelanggan.

Berdasarkan gambar di atas, terdapat 5 fase dalam metode pengembangan Extreme programming yaitu:

a. Planning

yaitu Tahap planning dimulai dengan membuat user stories yang menggambarkan output, fitur, dan fungsi-fungsi dari software yang akan dibuat. User stories tersebut kemudian diberikan bobot seperti prioritas dan dikelompokkan untuk selanjutnya dilakukan proses delivery secara incremental.

## b. Design

Pada tahap ini peneliti membuat tampilan use case diagram, activity diagram, squence diagram tentang aplikasi mobile berbasis android, mulai dari menu, penambahan alternatif, dan lainnya, Lalu peneliti membuat algoritma program tersebut. Pada perancangan sistem nya menggunakan UML (Unified Modelling Languange).

c. Coding

proses coding pada XP diawali dengan membangun serangkaian unit test. Setelah itu pengembang akan berfokus untuk mengimplementasikannya. Dalam Extreme programming diperkenalkan istilah Pair Programming dimana proses penulisan program dilakukan secara berpasangan. Dua orang programmer saling bekerjasama di satu komputer untuk menulis program. Dengan melakukan ini akan didapat real-time problem solving dan real-time quality assurance

d. Testing

Tahapan ini merupakan tahapan pengujian terhadap aplikasi yang sudah dibangun, pada tahapan ini ditentukan oleh pengguna sistem dan berfokus pada fitur dan fungsionalitas dari keseluruhan sistem kemudian ditinjau oleh pengguna system.

e. Software Increment (Peningkatan Perangkat Lunak)

Tahapan ini merupakan tahap pengembangan sistem yang sudah dibuat secara bertahap yang dilakukan setelah sistem diterapkan dalam organisasi dengan menambahkan layanan atau konten yang mengakibatkan bertambahnya kemampuan fungsionalitas dari sistem.

#### **3.3 Analisa Sistem Yang Berjalan**

#### **3.3.1 Usecase Analisa Sistem Yang Berjalan**

Analisis sistem yang sedang berjalan saat ini digambarkan dengan *use case diagram* seperti pada Gambar 3.2. Cara mengelola surat untuk diarsipkan dengan sistem yang sudah berjalan.

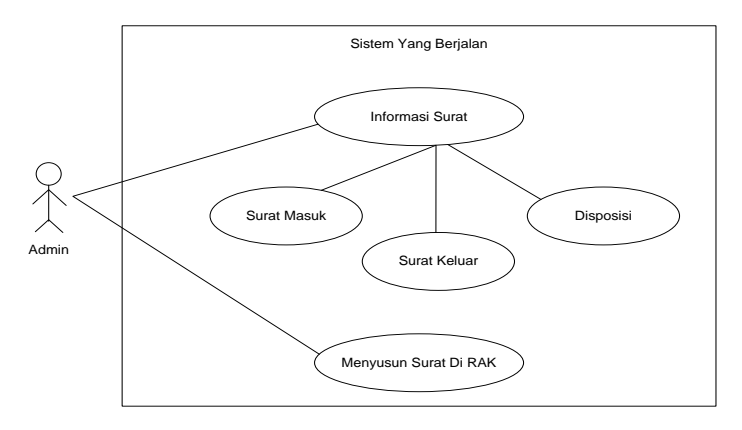

**Gambar 3.2 Usecase Analisa Sistem Yang Berjalan**

## **3.3 Desain Global Sistem Baru**

Sistem informasi yang diusulkan memiliki beberapa keunggulan dari sistem yang sedang berjalan. Adapun gambaran dari sistem yang diusulkan ialah, sistem telah terkomputerisasi, lebih mudah digunakan, keamanan data terjaga, mempermudah dan mempercepat dalam pembuatan laporan dan pengarsipan surat masuk dan surat keluar. Dan terdapat pencetakan laporan pengarsipan surat dan bisa dikontrol oleh Bagian Administrasi. Pada tahap perancangan sistem ini akan memberi gambaran mengenai sistem usulan serta menjelaskan tentang rancangan kerja sistem yang diusulkan.

### **3.4.1 Usercase Diagram**

*Use case diagram* mendeskripsikan sebuah interaksi antara satu atau lebih aktor dengan sistem informasi yang akan dibuat. Perancangan *use case diagram* rancang bangun e-arsip ini yang diusulkan adalah seperti dibawah ini. Sistem yang diusulkan terdiri dari 3 (tiga) aktor, yaitu admin, dosen, dan mahasiswa. Akses sistem dari semua aktor berbeda-beda disesuaikan dengan kebutuhan.

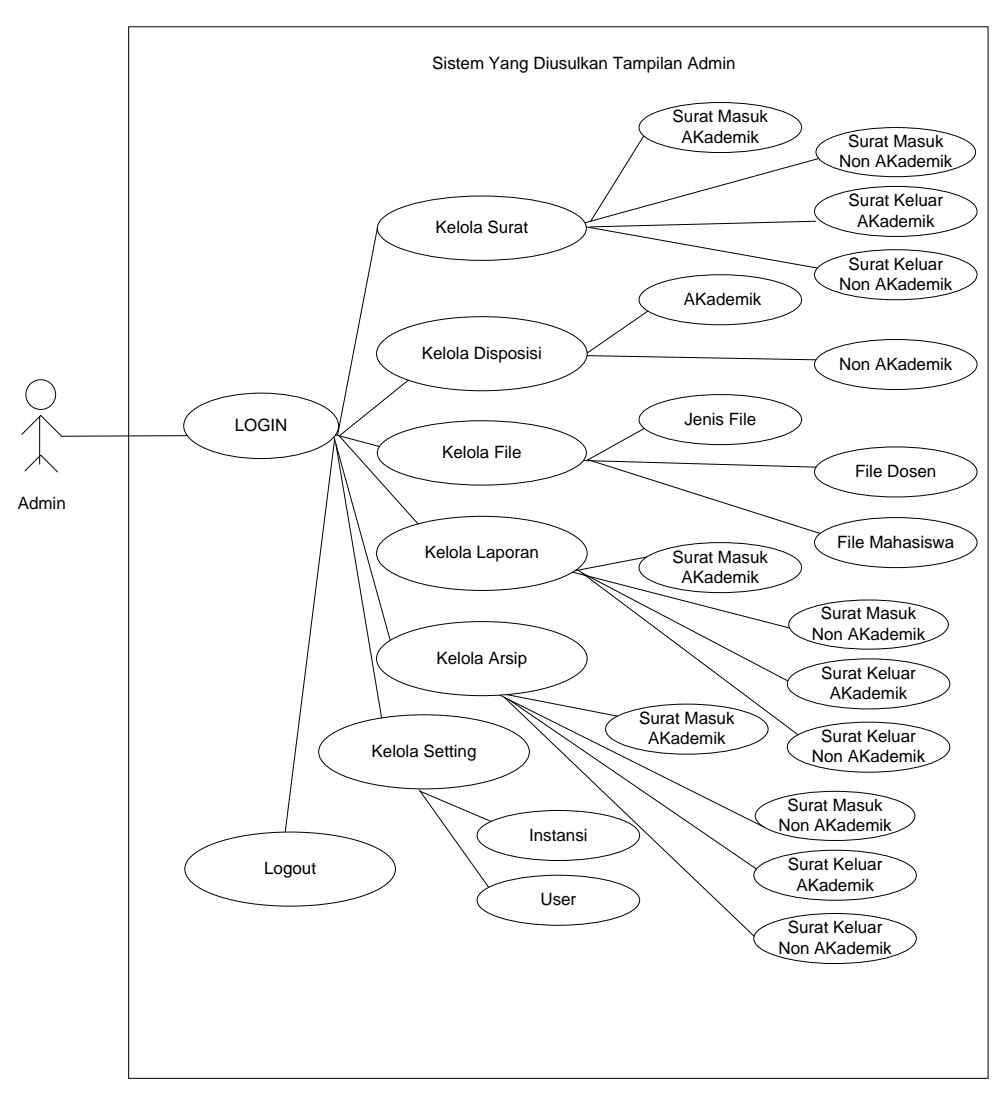

**Gambar 3.3 Usecase admin yang diusulkan**

*Usecase diagram* admin menampilkan alur yang dilakukan oleh admin dalam pelaksanaanya menggunakan system e-arsip ini. Terlihat seperti gambar 3.3 admin melakukan seluruh kegiatan mulai dari menginput data, dan melakukan cetak laporan seperti yang ada disistem e-arsip tersebut.

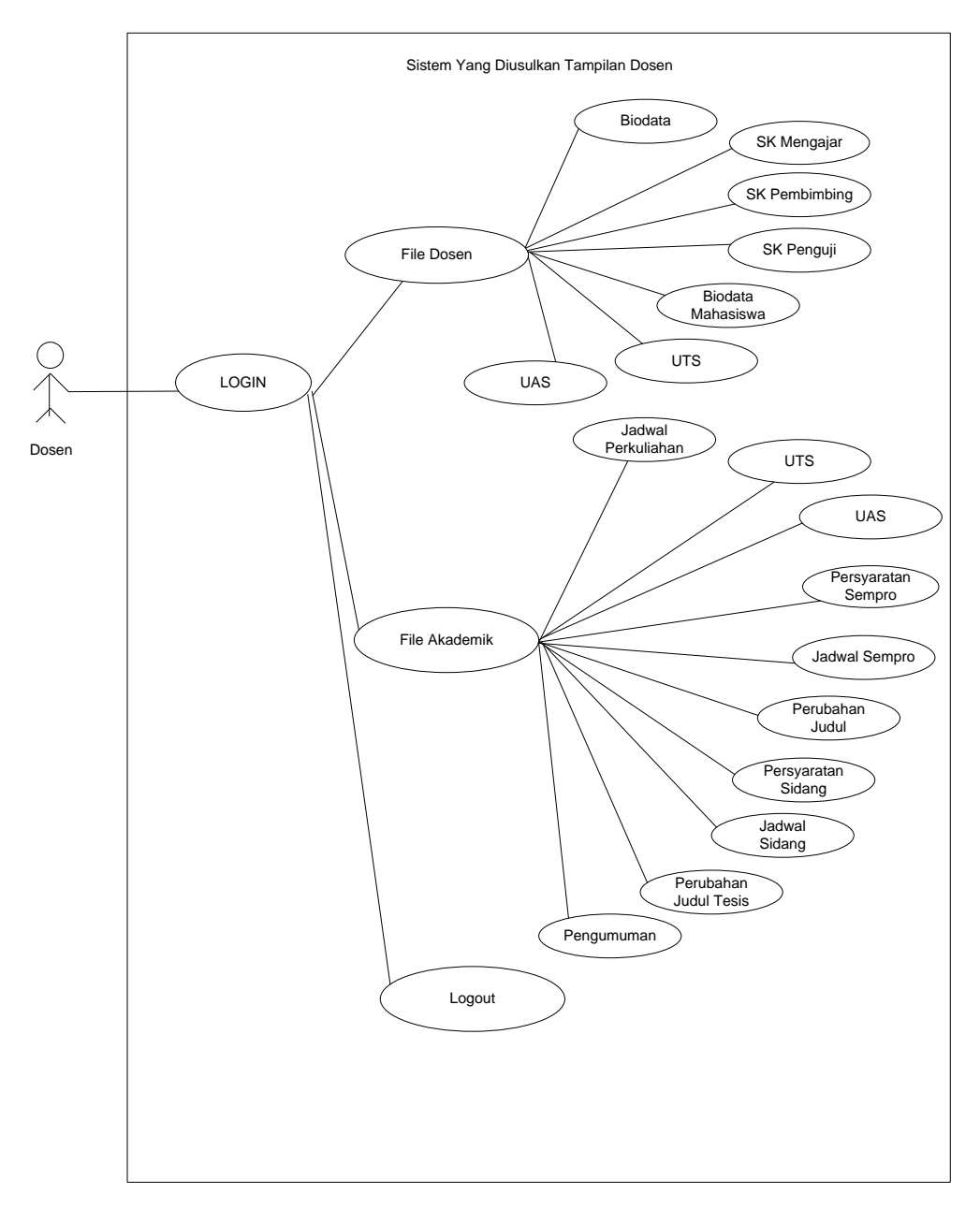

**Gambar 3.4 Usecase Dosen yang diusulkan**

*Usecase diagram* dosen menampilkan alur yang dilakukan oleh dosen dalam pelaksanaanya menggunakan system e-arsip ini. Terlihat seperti gambar 3.4 dosen hanya bisa melihat data yg sudah dientri oleh admin seperti yang ada disistem tersebut

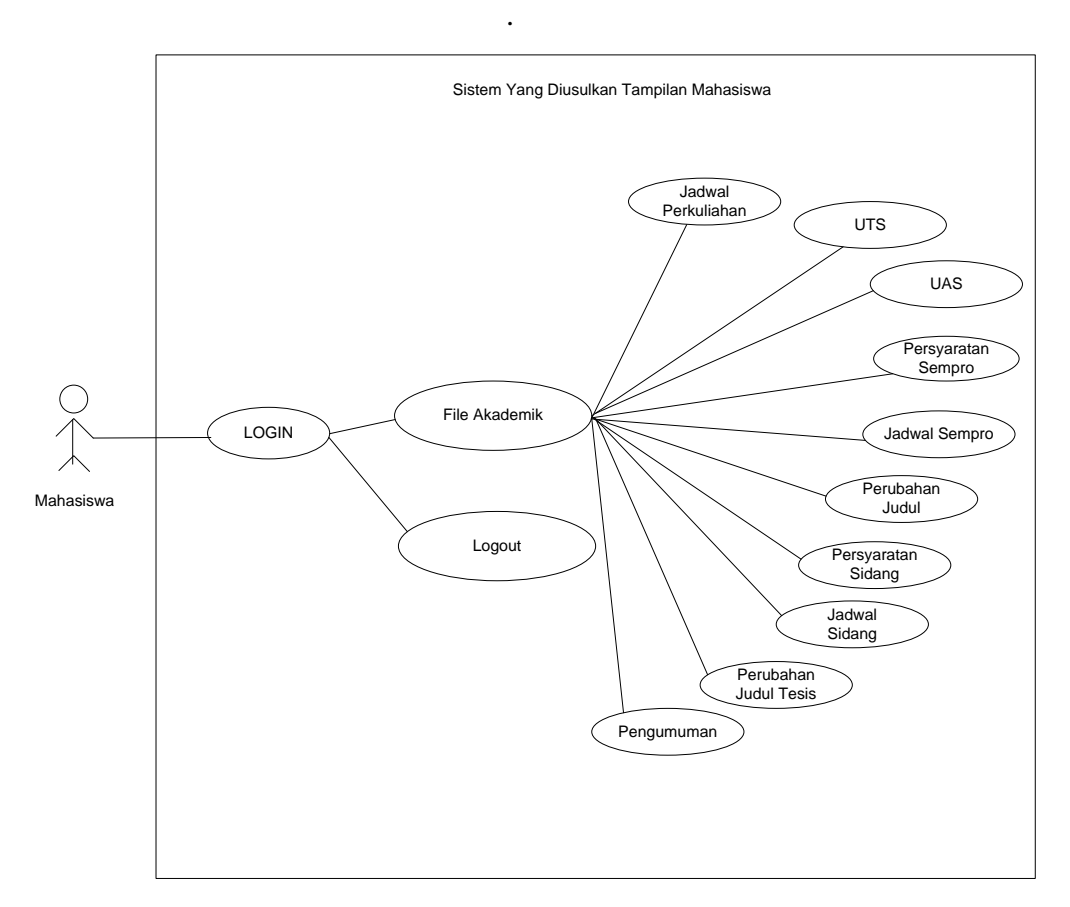

**Gambar 3.5 Usecase Mahasiswa yang diusulkan**

*Usecase diagram* mahasiswa menampilkan alur yang dilakukan oleh mahasiswa dalam pelaksanaanya menggunakan system e-arsip ini. Terlihat seperti gambar 3.5 mahasiswa hanya bisa melihat data yg sudah dientri oleh admin sesuai data yg diberikan oleh dosen.

#### **3.4.2 Activity Diagram**

*Activity diagram* menggabarkan aliran kerja atau aktivitas sistem yang dibangun. Perancangan *activity diagram* rancang bangun e-arsip berbasis website yang diusulkan adalah sebagai berikut :

## **3.4.2.1 Activity Diagram Login**

*Activity diagram login* menggambarkan aktifitas admin dan kepala admin dalam melakukan login. Tujuan membuat *login* adalah untuk dapat mengakses sistem sesuai dengan hak akses masing-masing. Perancangan *activity diagram login* adalah seperti pada Gambar 3.6.

Nama *Activity* : *Login*

Aktor : Admin, Dosen, Dan Mahasiswa

Tujuan : Dapat mengakses sistem

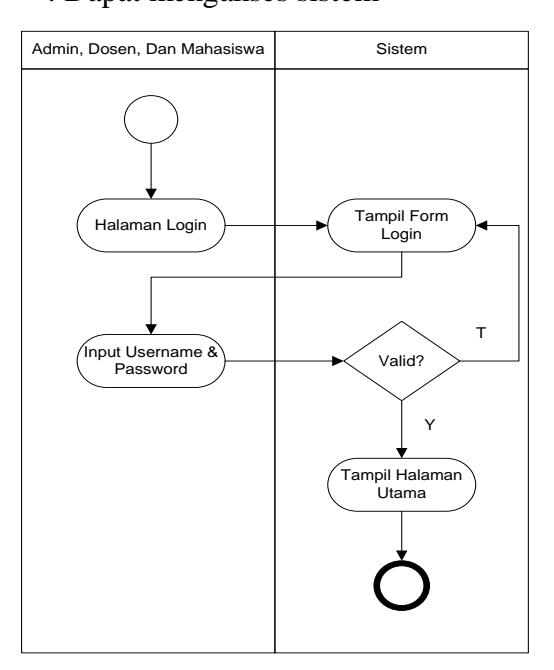

**Gambar 3.6 Activity Diagram Login**

# **3.4.2.2 Activity Diagram Kelola Surat Masuk**

*Activity diagram* mengelola data surat masuk menggambarkan aktifitas admin dalam mengelola data surat masuk. Perancangan *activity diagram* mengelola data surat masuk adalah seperti pada Gambar 3.7.

Nama *Activity* : Mengelola Data Surat Masuk

Aktor : Admin

Tujuan : Mengolah data surat Masuk

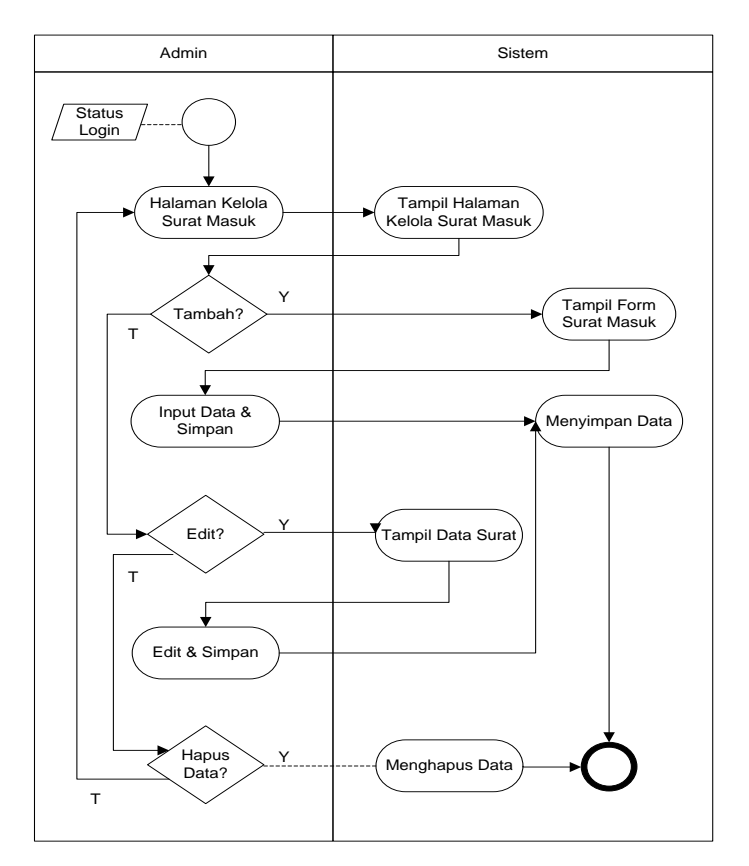

**Gambar 3.7 Activity Diagram Surat Masuk**

# **3.4.2.3 Activity Diagram Kelola Surat Keluar**

*Activity diagram* mengelola data surat keluar menggambarkan aktifitas admin dalam mengelola data surat surat keluar. Perancangan *activity diagram* mengelola data surat keluar adalah seperti pada Gambar 3.8.

Nama *Activity* : Mengelola Data Surat Keluar

Aktor : Admin

Tujuan : Mengolah data surat Keluar

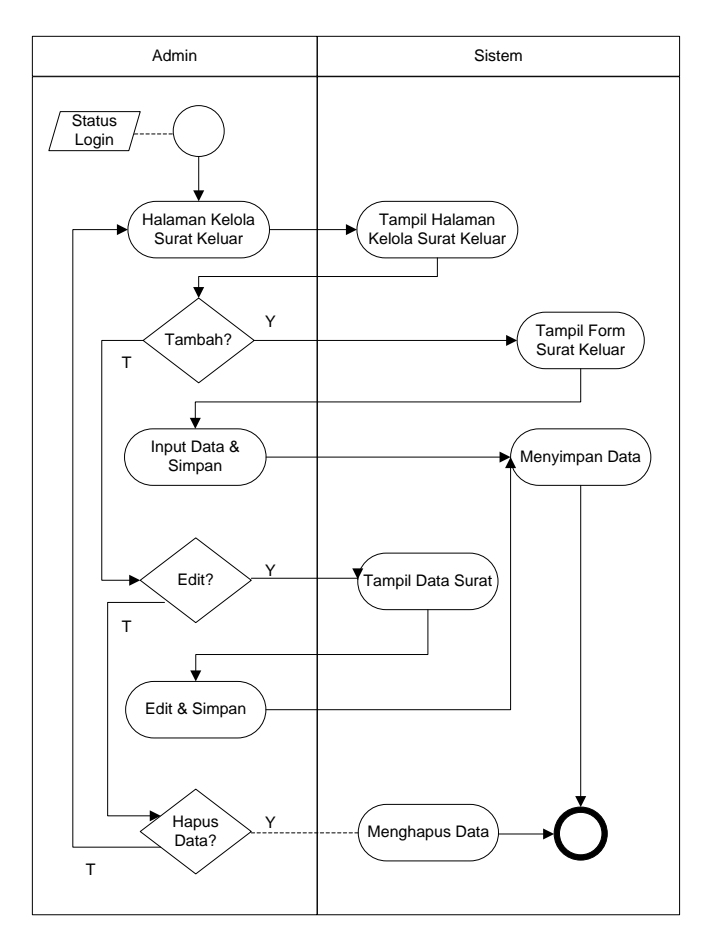

**Gambar 3.8 Activity Diagram Surat Keluar**

# **3.4.2.4 Activity Diagram Kelola Surat Disposisi**

*Activity diagram* mengelola data surat disposisi menggambarkan aktifitas admin dalam mengelola data surat disposisi. Perancangan *activity diagram* mengelola data surat disposisi adalah seperti pada Gambar 3.9.

Nama *Activity* : Mengelola Data Surat Disposisi

- Aktor : Admin
- Tujuan : Mengolah data surat Disposisi

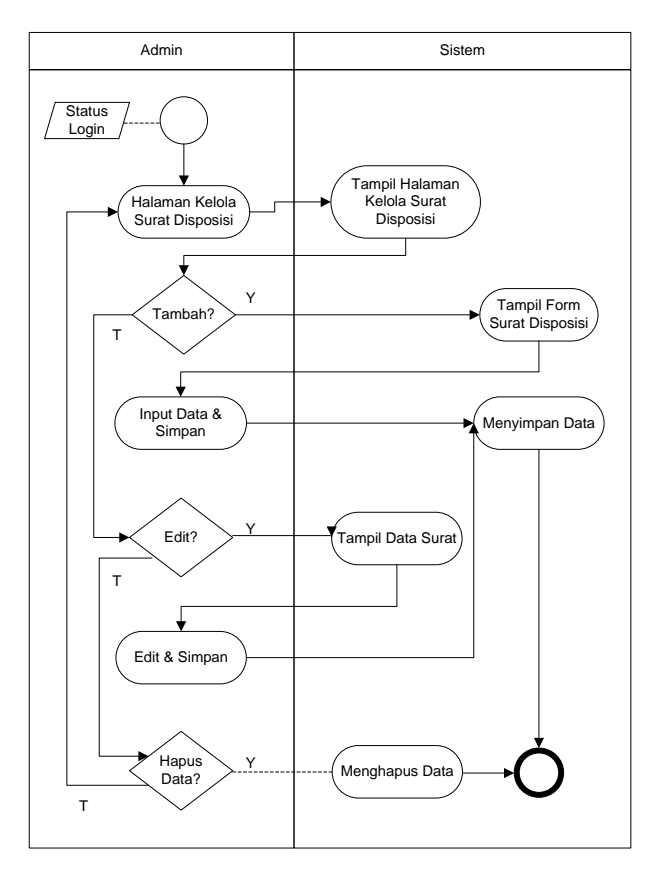

**Gambar 3.9 Activity Diagram Surat Disposisi**

## **3.4.2.5 Activity Diagram Kelola Data Laporan**

*Activity diagram* mengelola data laporan menggambarkan aktifitas admin dalam mengelola data laporan. Perancangan *activity diagram* mengelola data laporan surat adalah seperti pada Gambar 3.10.

Nama *Activity* : Mengelola Data Laporan Surat

Aktor : Admin

Tujuan : Mengolah data laporan surat

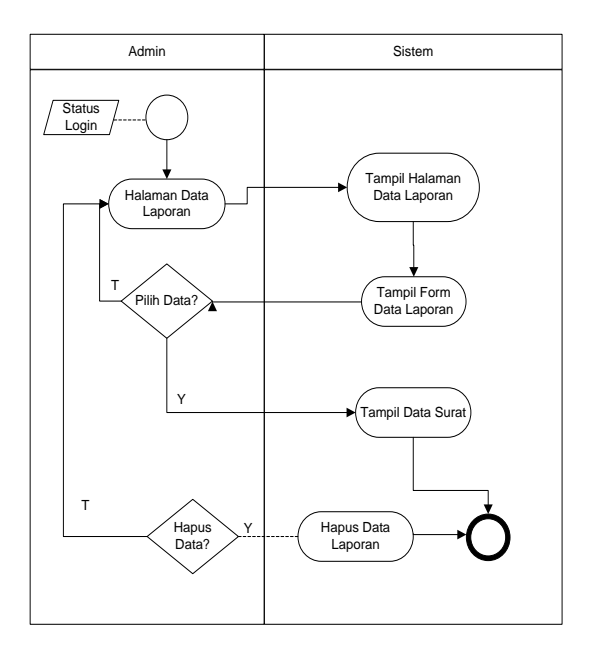

**Gambar 3.10 Activity Diagram Laporan Surat**

# **3.4.2.6 Sequence Diagram**

*Sequence diagram* mendeskripsikan bagaimana entitas dalam system berinteraksi, termasuk pesan yang digunakan saat interaksi. Semua pesan dideskripsikan dalam urutan dari eksekusi. Sequence diagram berhubungan erat dengan *Use Case diagram*, dimana 1 *Use Case* akan menjadi 1 *Sequence Diagram*. *Sequence diagram* dapat dilihat pada gambar berikut ini:

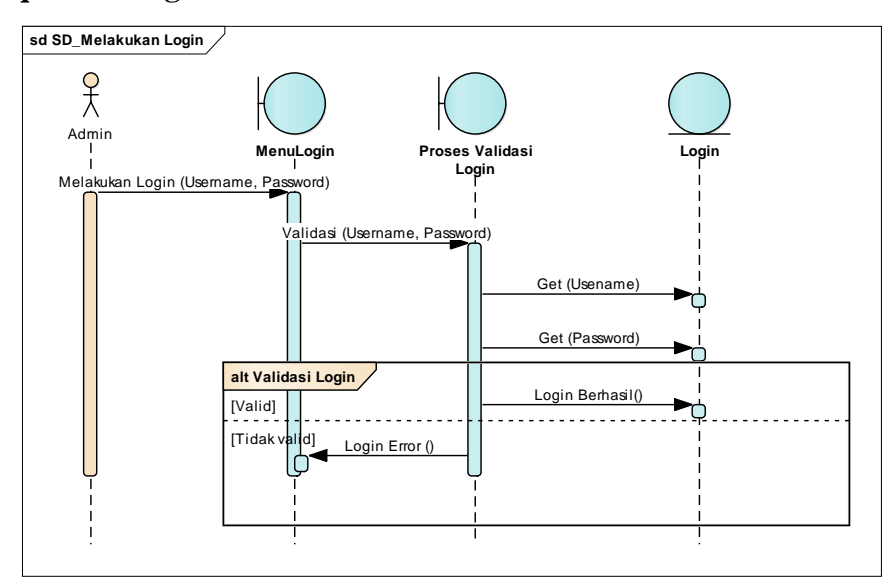

**a. Sequence Diagram User**

**Gambar 3.11 Sequence Diagram User**

Admin melakukan login dengan memasukan *username* dan *password* jika tervalidasi maka akan masuk kehalaman admin. Jika *username* dan *password* tidak tervalidasi akan kembali lagi kehalaman login seperti Gambar 3.11.

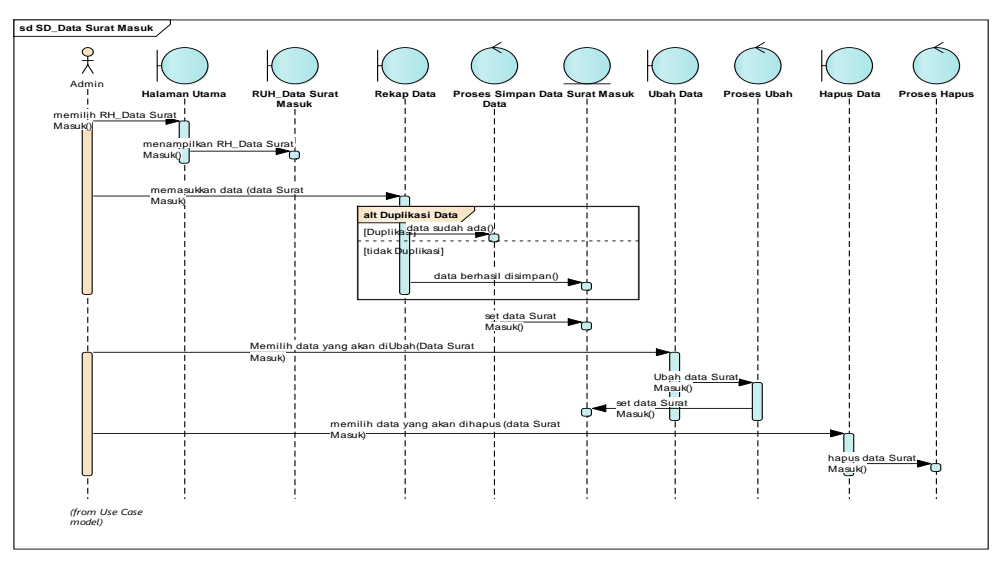

**b. Sequence Diagram Surat Masuk**

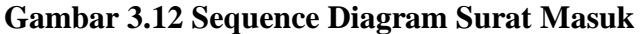

Admin masuk kemenu data surat masuk untuk memasukan, merubah dan hapus data surat masuk. Jika tervalidasi akan tersimpan, jika tidak tervalidasi akan kembali kemenu data surat masuk seperti Gambar 3.12.

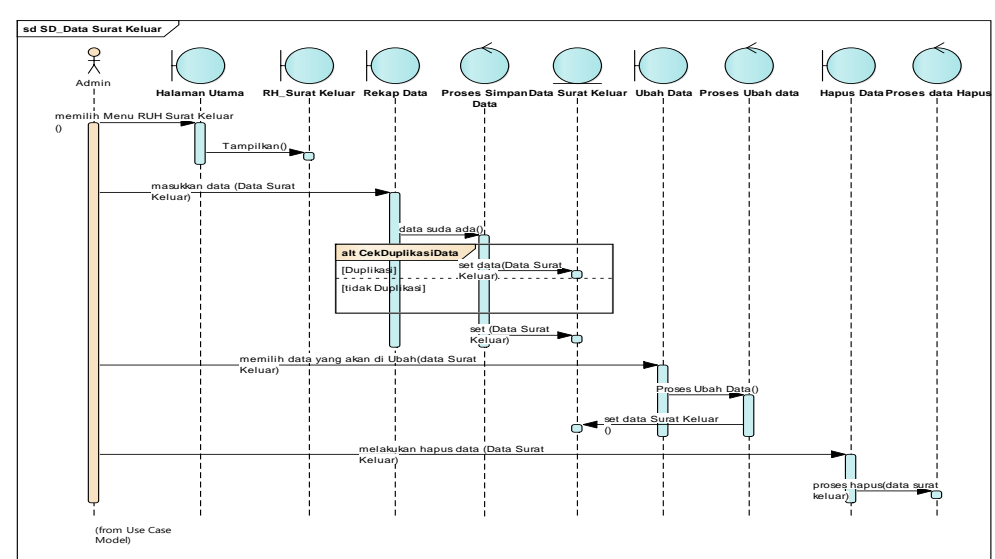

**c. Sequence Diagram Surat Keluar**

**Gambar 3.13 Sequence Diagram Surat Keluar**

Admin masuk kemenu data surat keluar untuk memasukan, merubah dan hapus data surat keluar. Jika tervalidasi akan tersimpan, jika tidak tervalidasi akan kembali kemenu data surat keluar seperti Gambar 3.13.

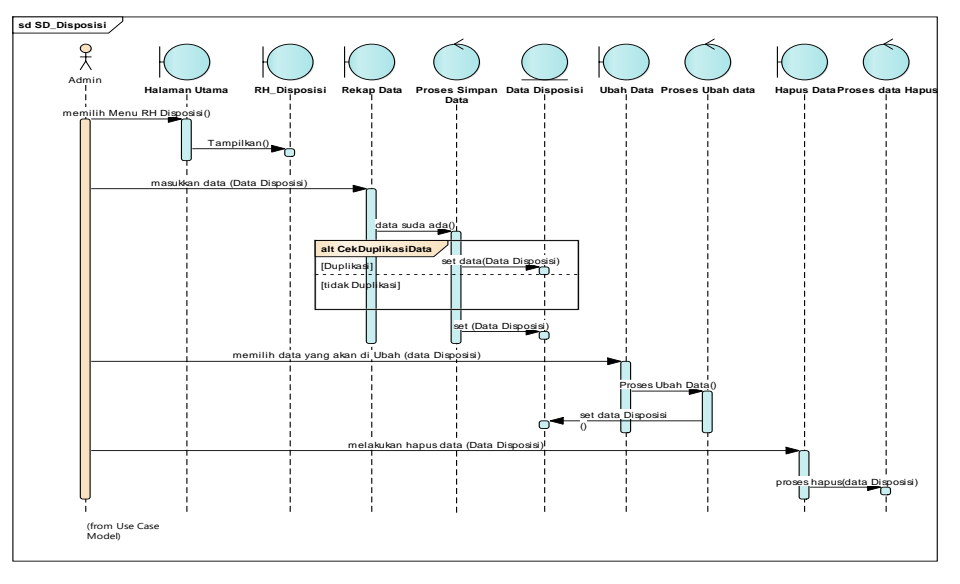

**d. Sequence Diagram Disposisi**

**Gambar 3.14 Sequence Diagram Disposisi**

Admin masuk kemenu data disposisi untuk memasukan, merubah dan hapus data disposisi. Jika tervalidasi akan tersimpan, jika tidak tervalidasi akan kembali kemenu data surat keluar seperti Gambar 3.14.

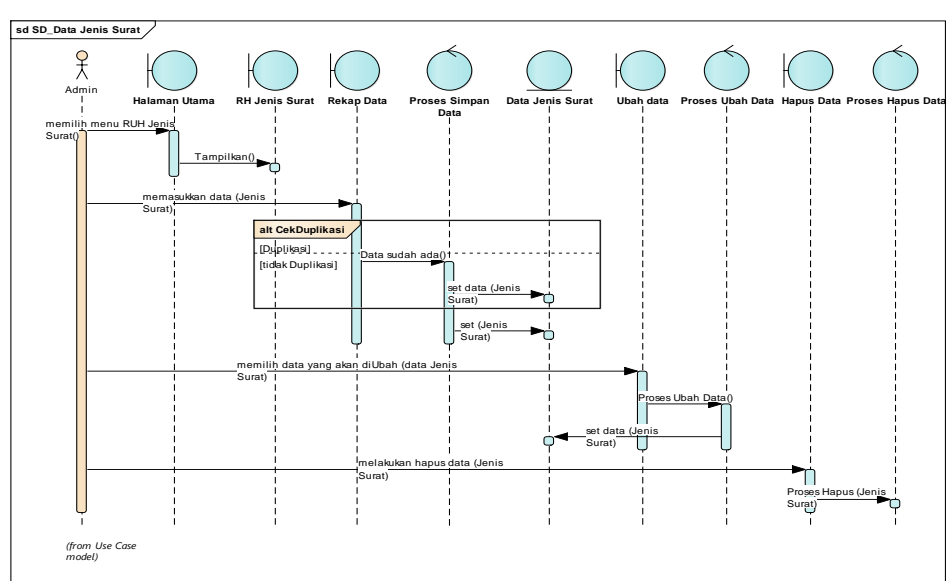

**e. Sequence Diagram Jenis File**

**Gambar 3.15 Sequence Diagram Jenis File**

Admin masuk kemenu data jenis Surat untuk memasukan, merubah dan hapus data jenis surat. Jika tervalidasi akan tersimpan, jika tidak tervalidasi akan kembali kemenu data jenis surat seperti Gambar 3.15.

#### **3.4.2.7 Class Diagram**

Adapun perancangan *class diagram* pada sistem yang diusulkan adalah seperti pada Gambar 3.16.

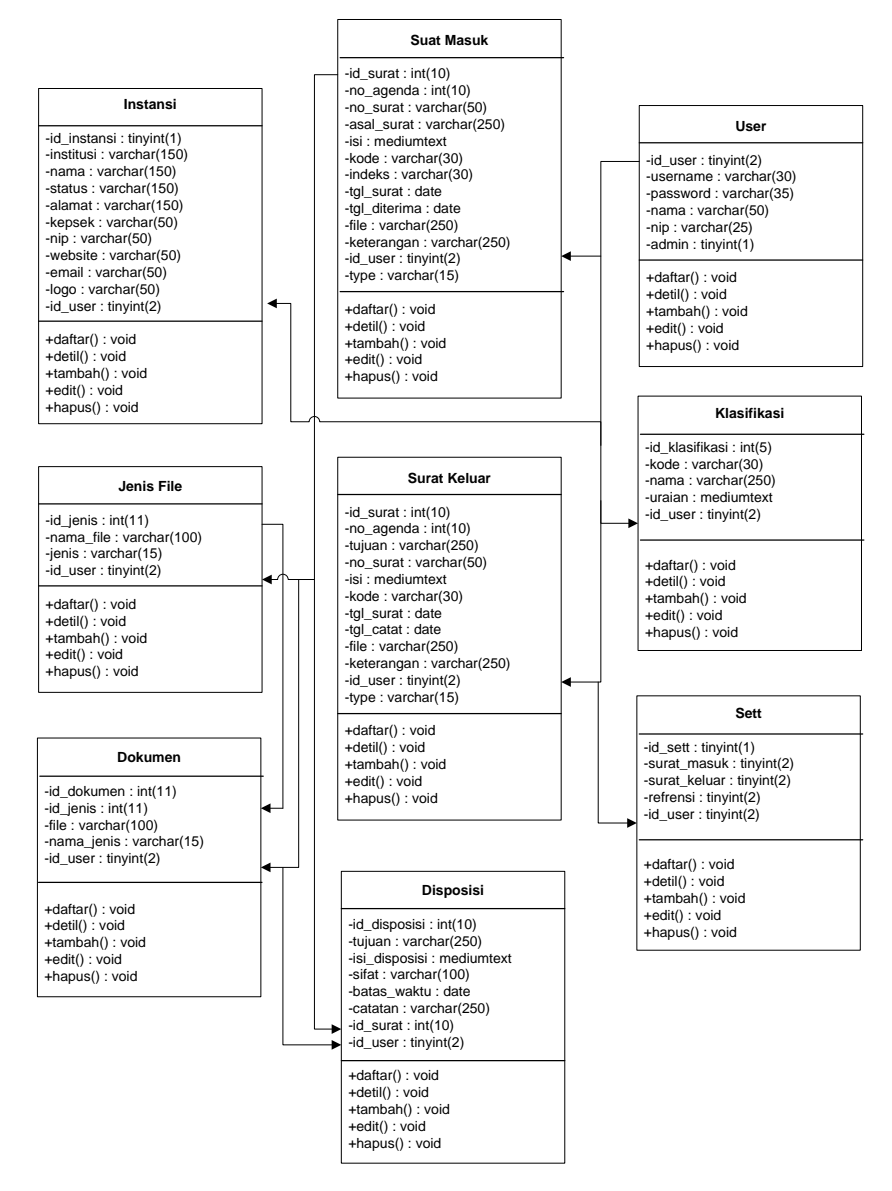

**Gambar 3.16 Class Diagram Yang Diusulkan**

#### **3.4.3 Desain Terperinci**

Desain terperinci sistem diusulkan terdiri dari 3 (tiga) hak akses, yaitu admin, dosen, dan mahasiswa. Sistem yang akan dibangun yang dipergunakan oleh semua hak akses berbasiskan website.

# **3.4.3.1 Desain Terperinci Data Input Admin**

Desain terperinci untuk data input admin dalam rancang bangun e-arsip ini dapat dilihat pada gambar berikut:

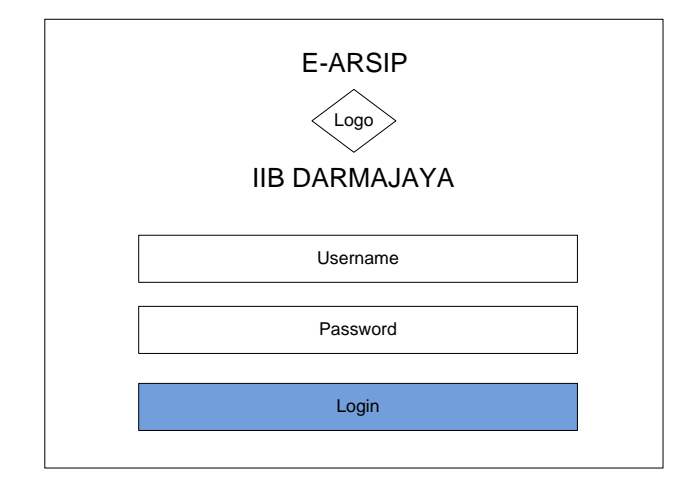

**Gambar 3.17 Desain Terperinci Login**

Dihalaman *login* tedapat *Username* dan *Password* untuk admin isi sebelum melakukan klik tombol *login* seperti Gambar 3.17*.*

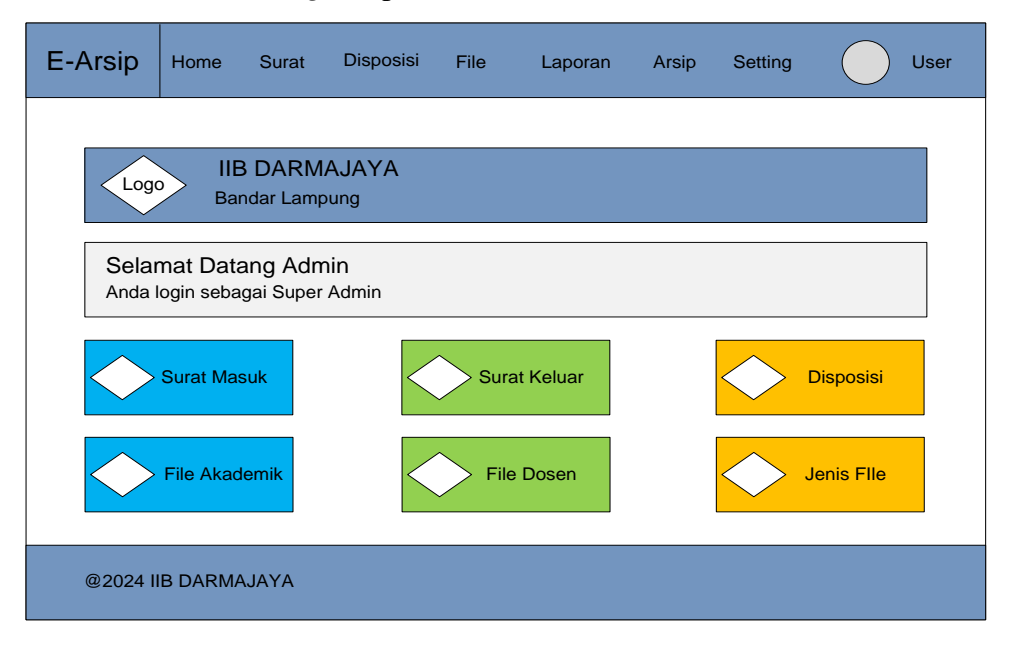

**Gambar 3.18 Desain Terperinci Halaman Dasboard**

Jika *login* berhasil dihalaman *dashboard* akan tampil menu Home, Surat, File, Laporan, Arsip, Setting, dan User seperti Gambar 3.18.

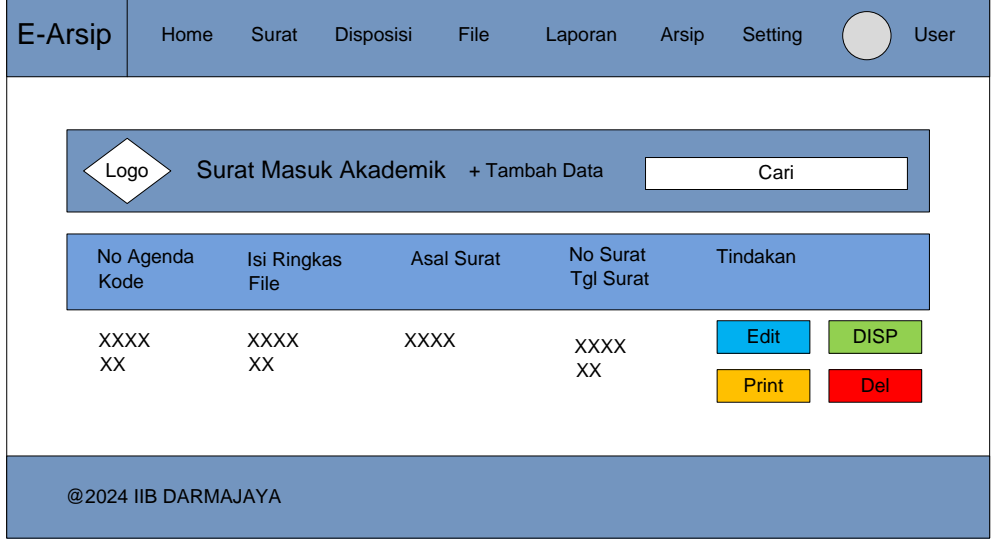

**Gambar 3.19 Desain Terperinci Data Surat Masuk Akademik**

Di halaman data surat masuk akademik maka sistem akan menampilkan data surat masuk akademik yang terdiri dari No Agenda, Kode, Isi Ringkas, File, Asal Surat, No Surat, Tgl Surat dan Tindakan yang sudah tersimpan didatabase seperti Gambar 3.19.

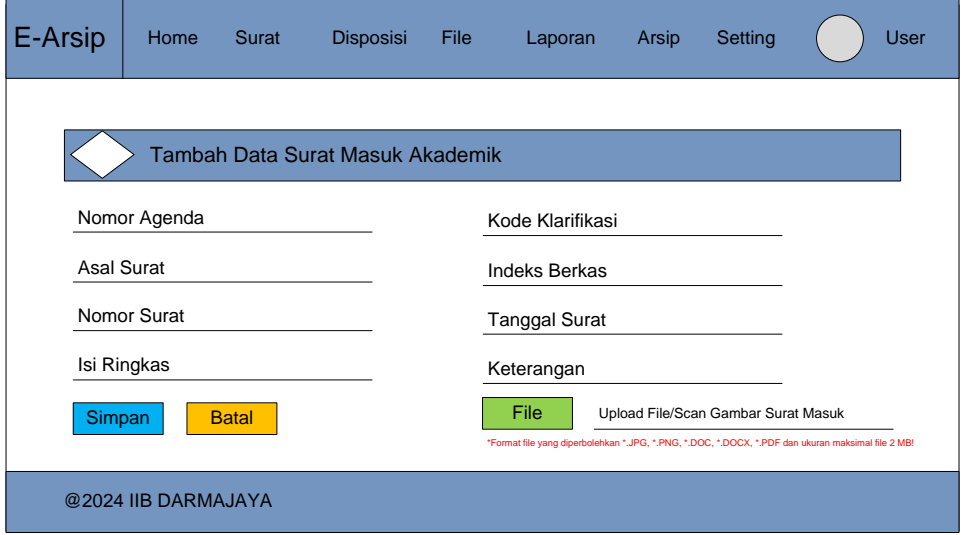

**Gambar 3.20 Desain Terperinci Tambah Surat Masuk Akademik**

Ketika *admin* akan menambahkan Data Surat Masuk Akademik maka *admin* akan diminta untuk memasukkan Nomor Agenda, Asal Surat, Nomor Surat, Isi Ringkas, Kode Klarifikasi, Indeks Berkas, Tanggal Surat, dan File. Jika data yang diminta sudah dimasukkan maka *admin* bisa melakukan klik pada tombol simpan seperti Gambar 3.20.

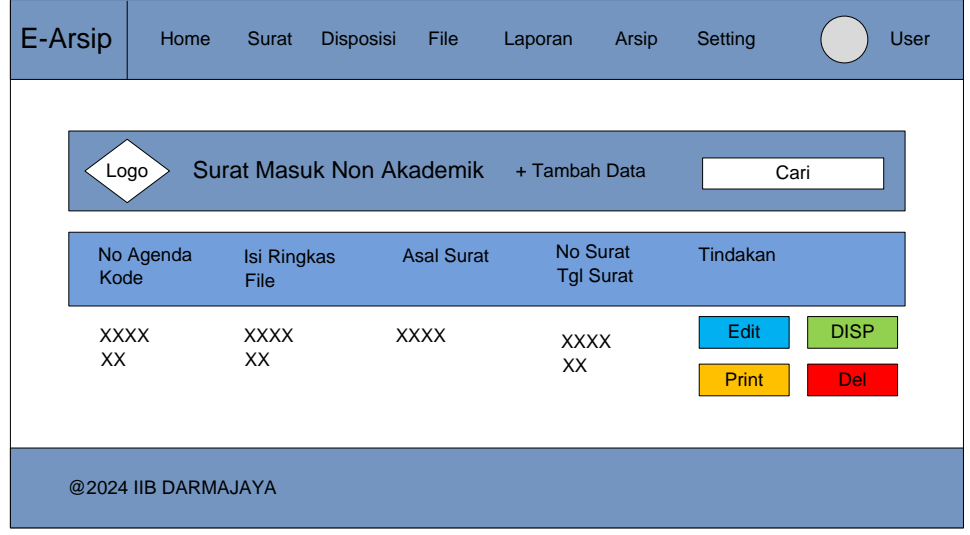

**Gambar 3.21 Desain Terperinci Data Surat Masuk Non Akademik**

Di halaman data surat masuk non akademik maka sistem akan menampilkan data surat masuk akademik yang terdiri dari No Agenda, Kode, Isi Ringkas, File, Asal Surat, No Surat, Tgl Surat dan Tindakan yang sudah tersimpan didatabase seperti Gambar 3.21.

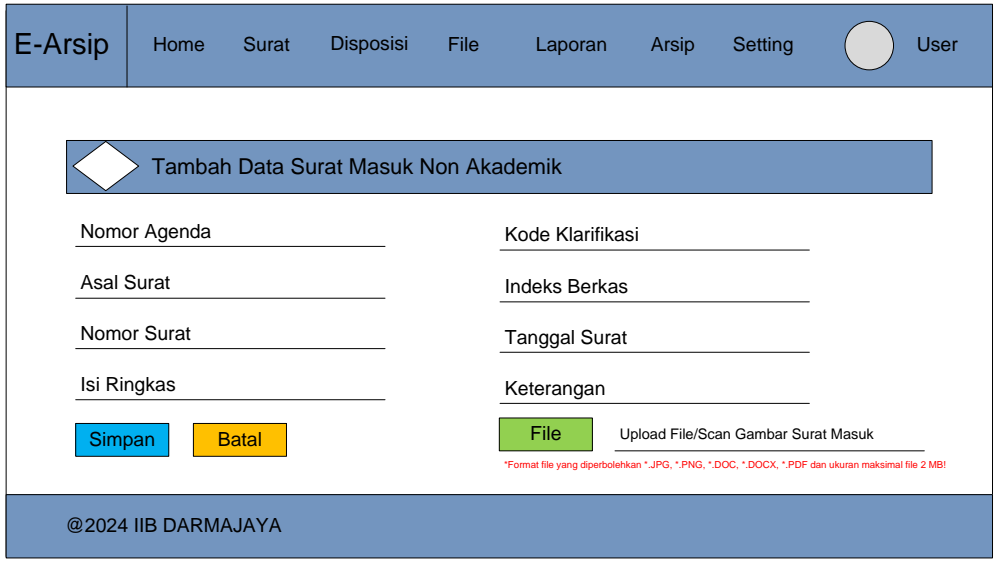

**Gambar 3.22 Desain Terperinci Tambah Surat Masuk Non Akademik**

Ketika *admin* akan menambahkan Data Surat Masuk Non Akademik maka *admin* akan diminta untuk memasukkan Nomor Agenda, Asal Surat, Nomor Surat, Isi Ringkas, Kode Klarifikasi, Indeks Berkas, Tanggal Surat, dan File. Jika data yang diminta sudah dimasukkan maka *admin* bisa melakukan klik pada tombol simpan seperti Gambar 3.22.

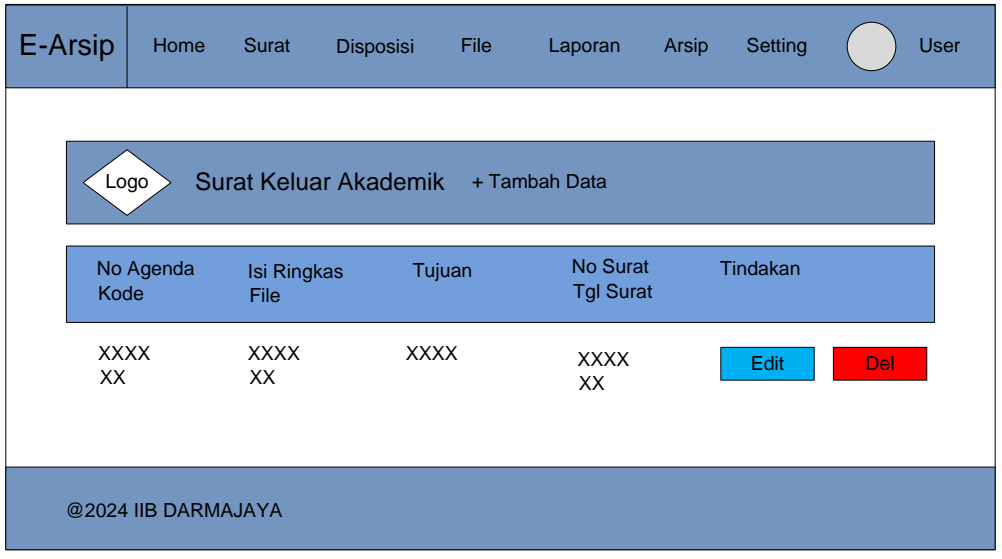

**Gambar 3.23 Desain Terperinci Data Surat Keluar Akademik**

Di halaman data surat keluar akademik maka sistem akan menampilkan data surat keluar yang terdiri dari No Agenda, Kode, Isi Ringkas, File, Tujuan, No Surat, Tgl Surat dan Tindakan yang sudah tersimpan didatabase seperti Gambar 3.23.

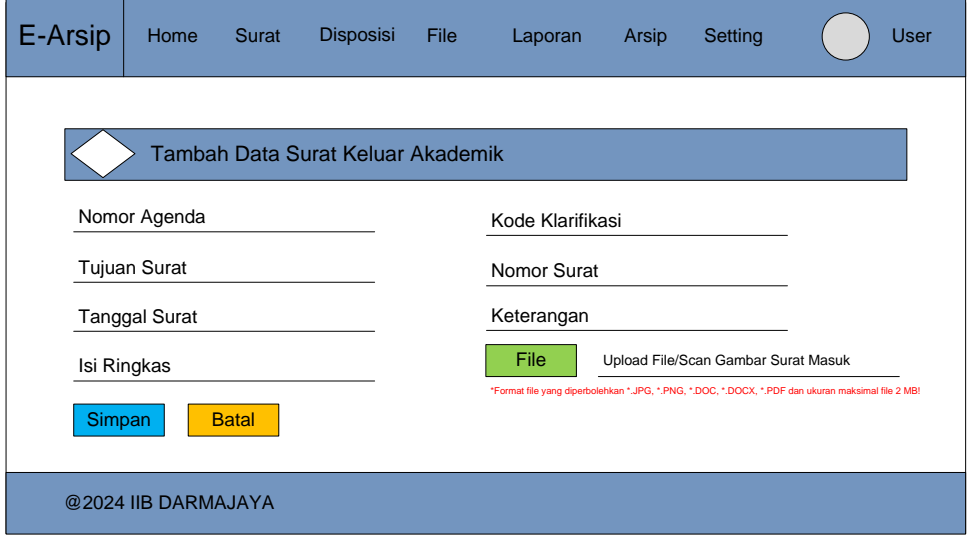

**Gambar 3.24 Desain Terperinci Tambah Surat Keluar Akademik**

Ketika *admin* akan menambahkan Data Surat Keluar Akademik maka *admin* akan diminta untuk memasukkan Nomor Agenda, Tujuan Surat, Tanggal Surat, Isi Ringkas, Kode Klarifikasi, Nomor Surat, Keterangan, dan File. Jika data yang diminta sudah dimasukkan maka *admin* bisa melakukan klik pada tombol simpan seperti Gambar 3.24.

| E-Arsip | Home                | <b>Surat</b>        | Disposisi                        | File        | Laporan                      | Arsip | Setting  |     | <b>User</b> |
|---------|---------------------|---------------------|----------------------------------|-------------|------------------------------|-------|----------|-----|-------------|
|         | Logo                |                     | <b>Surat Keluar Non Akademik</b> |             | + Tambah Data                |       | Cari     |     |             |
|         | No Agenda<br>Kode   | Isi Ringkas<br>File |                                  | Tujuan      | No Surat<br><b>Tgl Surat</b> |       | Tindakan |     |             |
| XX      | <b>XXXX</b>         | <b>XXXX</b><br>XX   |                                  | <b>XXXX</b> | <b>XXXX</b><br>XX            |       | Edit     | Del |             |
|         | @2024 IIB DARMAJAYA |                     |                                  |             |                              |       |          |     |             |

**Gambar 3.25 Desain Terperinci Data Surat Keluar Non Akademik**

Di halaman data surat keluar non akademik maka sistem akan menampilkan data surat keluar yang terdiri dari No Agenda, Kode, Isi Ringkas, File, Tujuan, No Surat, Tgl Surat dan Tindakan yang sudah tersimpan didatabase seperti Gambar 3.25.

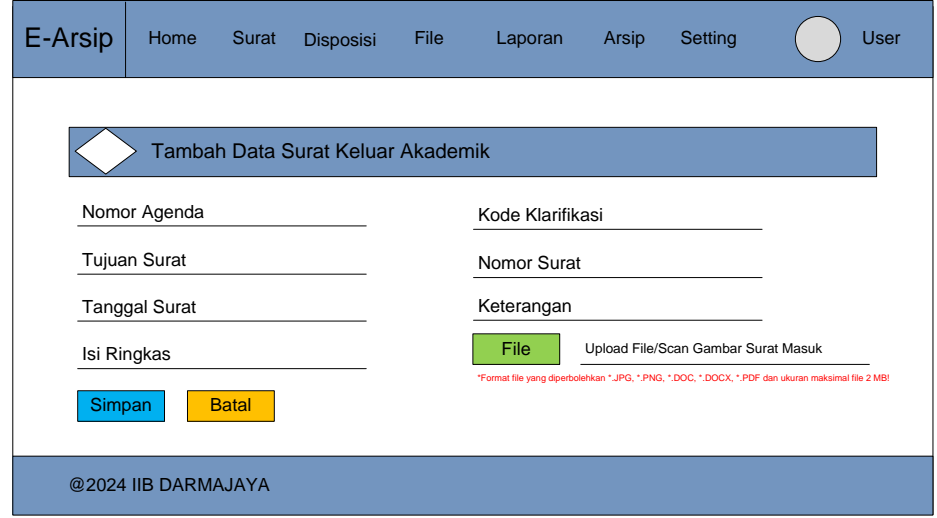

**Gambar 3.26 Desain Terperinci Tambah Surat Keluar Non Akademik**

Ketika *admin* akan menambahkan Data Surat Keluar Non Akademik maka *admin* akan diminta untuk memasukkan Nomor Agenda, Tujuan Surat, Tanggal Surat, Isi Ringkas, Kode Klarifikasi, Nomor Surat, Keterangan, dan File. Jika data yang diminta sudah dimasukkan maka *admin* bisa melakukan klik pada tombol simpan seperti Gambar 3.26.

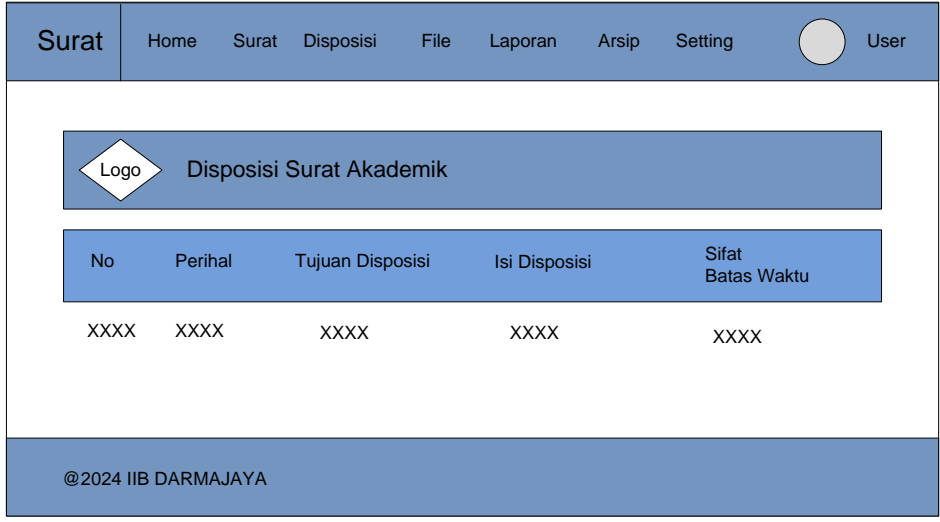

**Gambar 3.27 Desain Terperinci Data Disposisi Surat Akademik**

Di halaman data disposisi surat akademik maka sistem akan menampilkan data disposisi surat akademik yang terdiri dari No, Perihal, Tujuan Disposisi, Isi Disposisi, dan Sifat Batas Waktu yang sudah tersimpan didatabase seperti Gambar 3.27.

| <b>Surat</b> | Home                | Surat | <b>Disposisi</b>             | <b>File</b> | Laporan       | Arsip | Setting                            |  | <b>User</b> |
|--------------|---------------------|-------|------------------------------|-------------|---------------|-------|------------------------------------|--|-------------|
| Logo         |                     |       | Disposisi Surat Non Akademik |             |               |       |                                    |  |             |
| <b>No</b>    | Perihal             |       | <b>Tujuan Disposisi</b>      |             | Isi Disposisi |       | <b>Sifat</b><br><b>Batas Waktu</b> |  |             |
| <b>XXXX</b>  | <b>XXXX</b>         |       | <b>XXXX</b>                  |             | <b>XXXX</b>   |       | <b>XXXX</b>                        |  |             |
|              |                     |       |                              |             |               |       |                                    |  |             |
|              | @2024 IIB DARMAJAYA |       |                              |             |               |       |                                    |  |             |

**Gambar 3.28 Desain Terperinci Data Disposisi Surat Non Akademik**

Di halaman data disposisi surat non akademik maka sistem akan menampilkan data disposisi surat non akademik yang terdiri dari No, Perihal, Tujuan Disposisi, Isi Disposisi, dan Sifat Batas Waktu yang sudah tersimpan didatabase seperti Gambar 3.28.

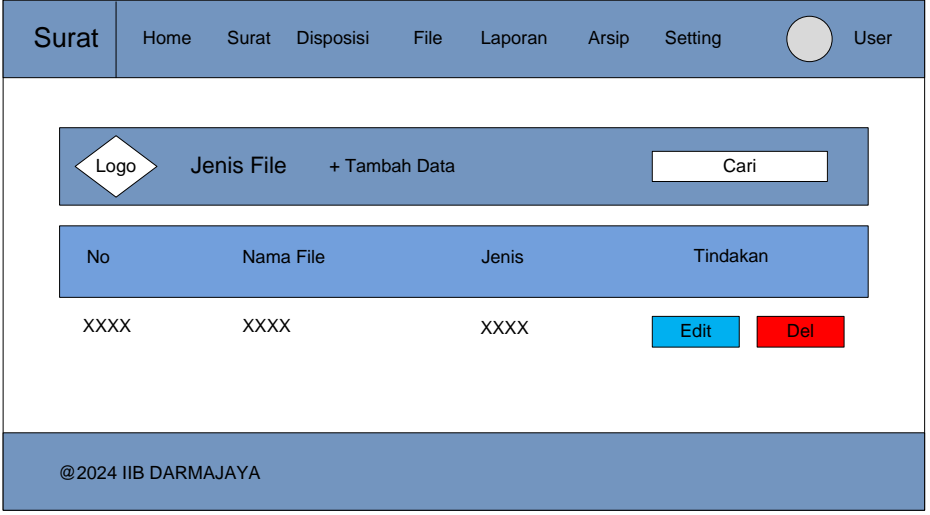

**Gambar 3.29 Desain Terperinci Data Jenis File**

Di halaman data jenis file maka sistem akan menampilkan data jenis file yang terdiri dari No, Nama File, dan Jenis yang sudah tersimpan didatabase seperti Gambar 3.29.

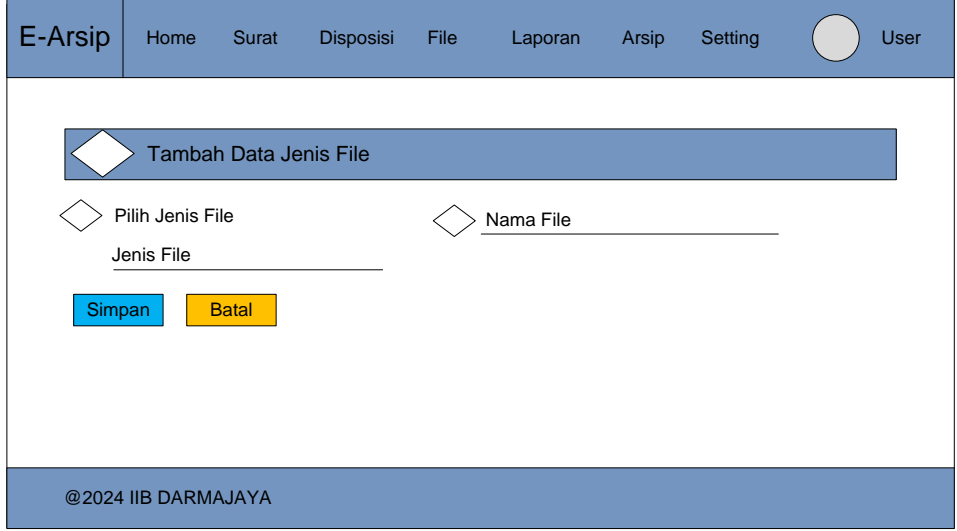

**Gambar 3.30 Desain Terperinci Tambah Data Jenis File**

Ketika *admin* akan menambahkan Data Jenis File maka *admin* akan diminta untuk memasukkan Jenis File dan Nama File. Jika data yang diminta sudah dimasukkan maka *admin* bisa melakukan klik pada tombol simpan seperti Gambar 3.30.

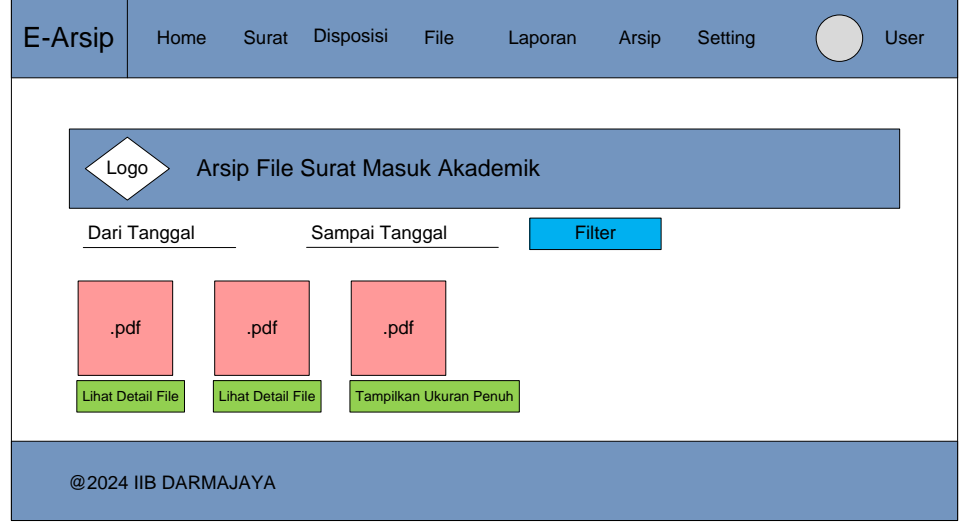

**Gambar 3.31 Desain Arsip File Surat Masuk Akademik**

Di halaman Arsip File Surat Masuk Akademik maka sistem akan menampilkan data arsip file surat masuk akademik dalam bentuk format file pdf yang sudah tersimpan didatabase seperti Gambar 3.31.

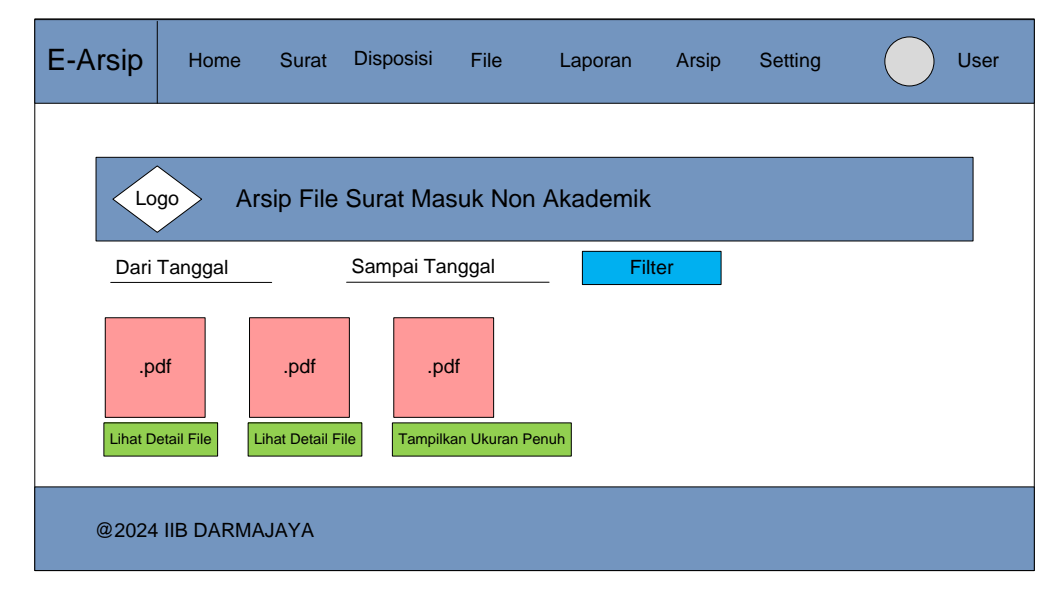

**Gambar 3.32 Desain Arsip File Surat Masuk Non Akademik**

Di halaman Arsip File Surat Masuk Non Akademik maka sistem akan menampilkan data arsip file surat masuk akademik dalam bentuk format file pdf yang sudah tersimpan didatabase seperti Gambar 3.32.

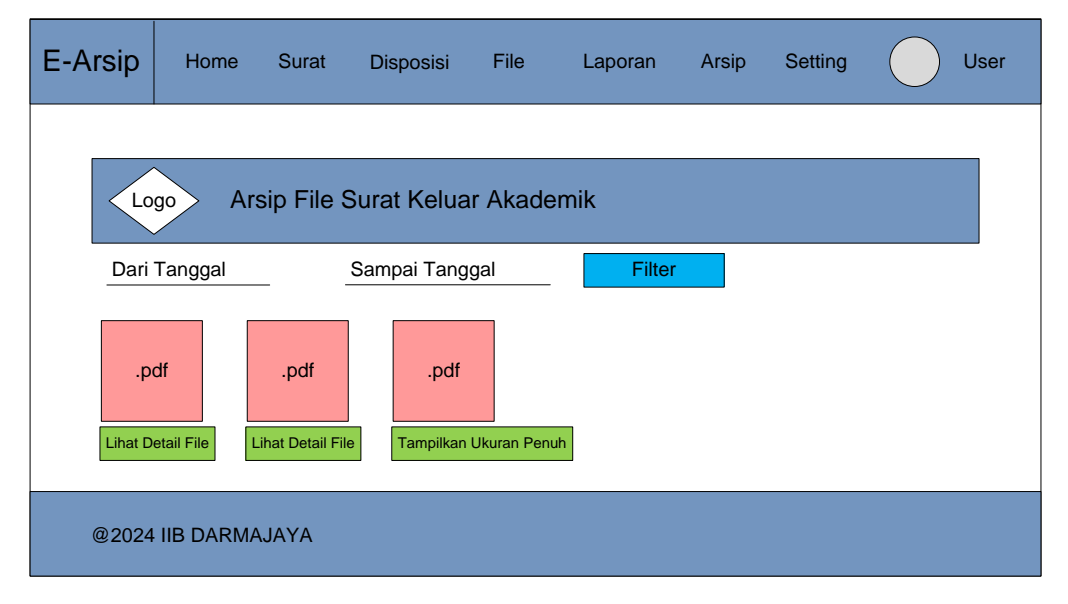

**Gambar 3.33 Desain Arsip File Surat Keluar Akademik**

Di halaman Arsip File Surat Keluar Akademik maka sistem akan menampilkan data arsip file surat keluar akademik dalam bentuk format file pdf yang sudah tersimpan didatabase seperti Gambar 3.33.

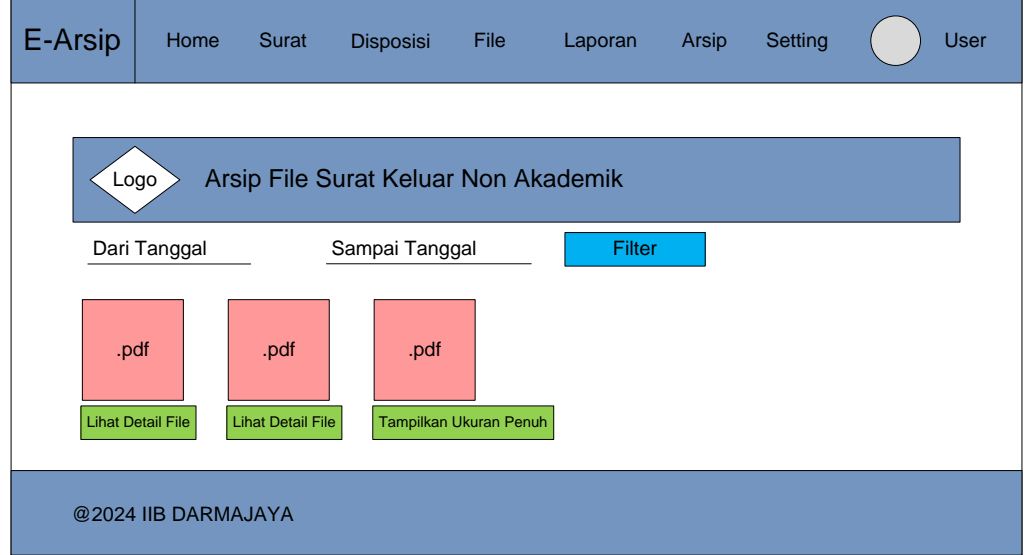

**Gambar 3.34 Desain Arsip File Surat Keluar Non Akademik**

Di halaman Arsip File Surat Keluar Non Akademik maka sistem akan menampilkan data arsip file surat keluar non akademik dalam bentuk format file pdf yang sudah tersimpan didatabase seperti Gambar 3.34.

**3.4.3.2 Desain Terperinci Data Output Admin**

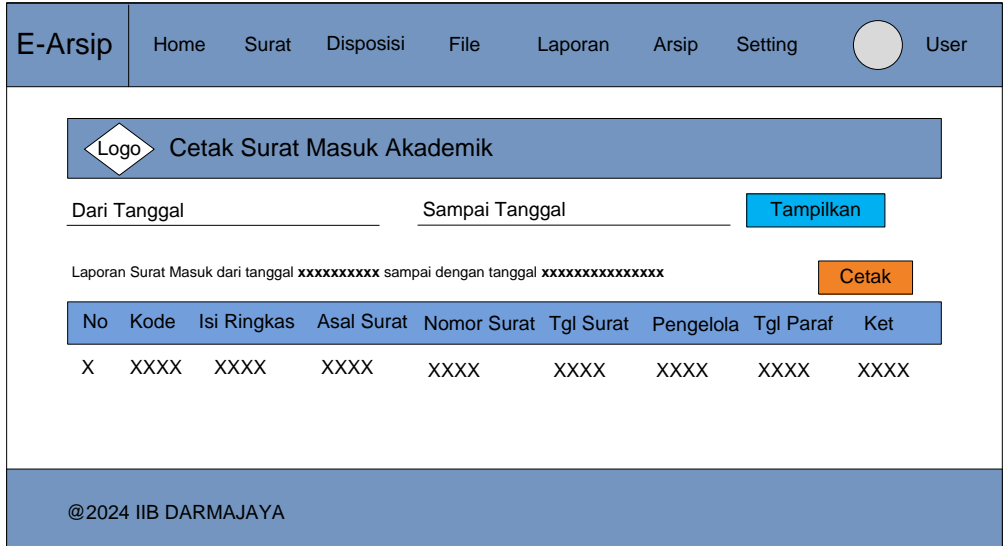

**Gambar 3.35 Desain Data Laporan Surat Masuk Akademik**

Dihalaman Output admin yaitu Data Laporan Masuk Akademik maka sistem akan menampilkan data Laporan Surat masuk akademik Per-Periode yang sudah tersimpan didatabase seperti Gambar 3.35.

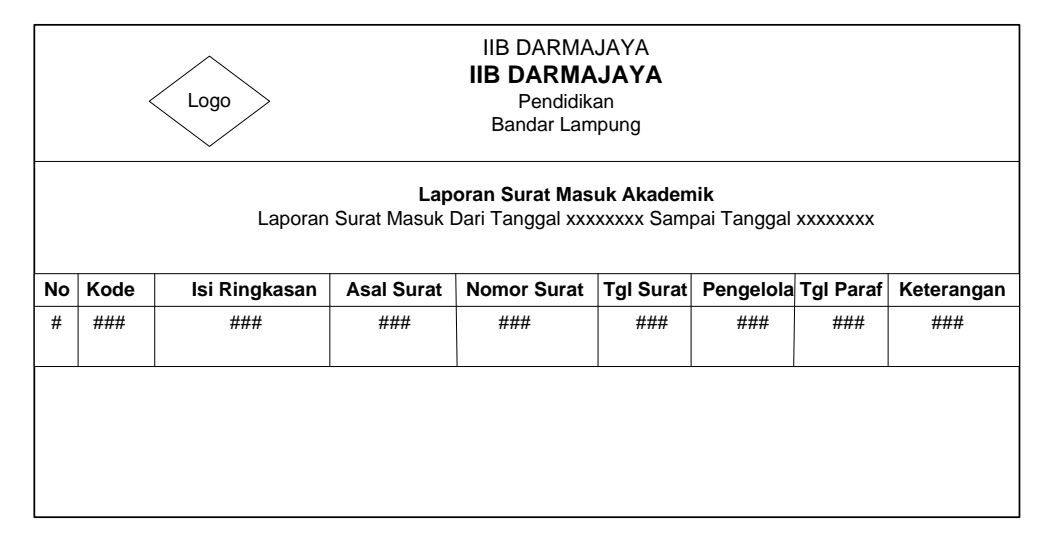

**Gambar 3.36 Cetak Laporan Surat Masuk Akademik**

Hasil Cetak dari Laporan Surat Masuk Akademik diatas menampilan No, Kode, Isi Ringkasan, Asal Surat, Nomor Surat, Tgl Surat, Pengelola, Tgl Paraf, dan Keterangan yang sudah tersimpan didatabase seperti Gambar 3.36.

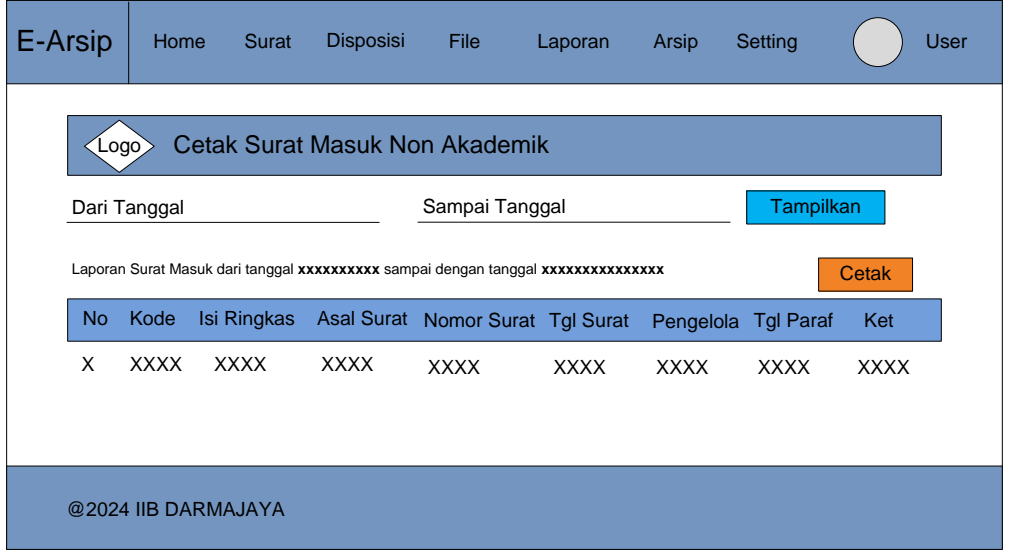

**Gambar 3.37 Desain Data Laporan Surat Masuk Non Akademik**

Dihalaman Output admin yaitu Data Laporan Masuk Non Akademik maka sistem akan menampilkan data Laporan Surat masuk non akademik Per-Periode yang sudah tersimpan didatabase seperti Gambar 3.37.

|                                             | <b>IIB DARMAJAYA</b><br><b>IIB DARMAJAYA</b><br>Logo<br>Pendidikan<br>Bandar Lampung                  |               |                   |                    |           |                     |     |            |  |  |  |
|---------------------------------------------|----------------------------------------------------------------------------------------------------|---------------|-------------------|--------------------|-----------|---------------------|-----|------------|--|--|--|
|                                             | Laporan Surat Masuk Non Akademik<br>Laporan Surat Masuk Dari Tanggal xxxxxxxx Sampai Tanggal xxxxxxxx |               |                   |                    |           |                     |     |            |  |  |  |
| No                                          | Kode                                                                                                  | Isi Ringkasan | <b>Asal Surat</b> | <b>Nomor Surat</b> | Tgl Surat | Pengelola Tgl Paraf |     | Keterangan |  |  |  |
| #<br>###<br>###<br>###<br>###<br>###<br>### |                                                                                                    |               |                   |                    |           | ###                 | ### |            |  |  |  |
|                                             |                                                                                                    |               |                   |                    |           |                     |     |            |  |  |  |

**Gambar 3.38 Cetak Laporan Surat Masuk Akademik**

Hasil Cetak dari Laporan Surat Masuk Non Akademik diatas menampilan No, Kode, Isi Ringkasan, Asal Surat, Nomor Surat, Tgl Surat, Pengelola, Tgl Paraf, dan Keterangan yang sudah tersimpan didatabase seperti Gambar 3.38.

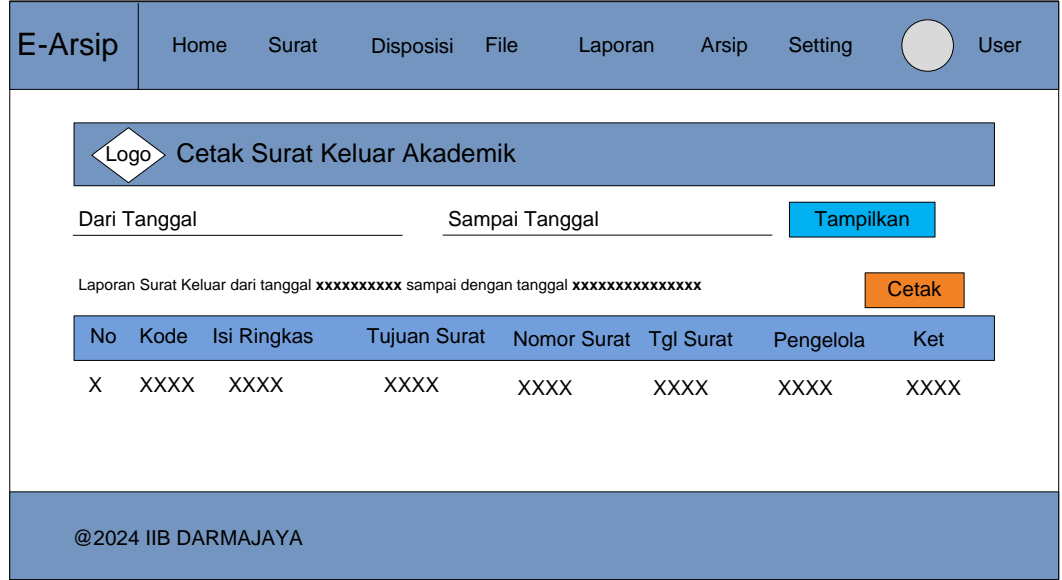

### **Gambar 3.39 Desain Data Laporan Surat Keluar Akademik**

Dihalaman Output admin juga ada Data Laporan Keluar Akademik maka sistem akan menampilkan data Laporan Surat masuk akademk Per-Periode yang sudah tersimpan didatabase seperti Gambar 3.39.

|                                                                                                    | <b>IIB DARMAJAYA</b><br><b>IIB DARMAJAYA</b><br>Logo<br>Pendidikan<br>Bandar Lampung                |  |     |     |     |     |            |  |  |  |  |
|----------------------------------------------------------------------------------------------------|----------------------------------------------------------------------------------------------------|--|-----|-----|-----|-----|------------|--|--|--|--|
|                                                                                                    | LAPORAN SURAT KELUAR AKADEMIK<br>Laporan Surat Keluar Dari Tanggal xxxxxxxx Sampai Tanggal xxxxxxxx |  |     |     |     |     |            |  |  |  |  |
| Kode<br><b>Tujuan Surat</b><br><b>Nomor Surat</b><br><b>Tgl Surat</b><br>No<br>Isi Ringkasan<br>Pengelola |                                                                                                    |  |     |     |     |     | Keterangan |  |  |  |  |
| #                                                                                                    | ###<br>###                                                                                          |  | ### | ### | ### | ### | ###        |  |  |  |  |
|                                                                                                    |                                                                                                    |  |     |     |     |     |            |  |  |  |  |

**Gambar 3.40 Cetak Laporan Surat Keluar Akademik**

Hasil Cetak dari Laporan Surat Keluar Akademik diatas menampilan Nomor, Kode, Isi Ringkasan, Tujuan Surat, Nomor Surat, Tgl Surat, Pengelola, dan Keterang yang sudah tersimpan didatabase seperti Gambar 3.40.

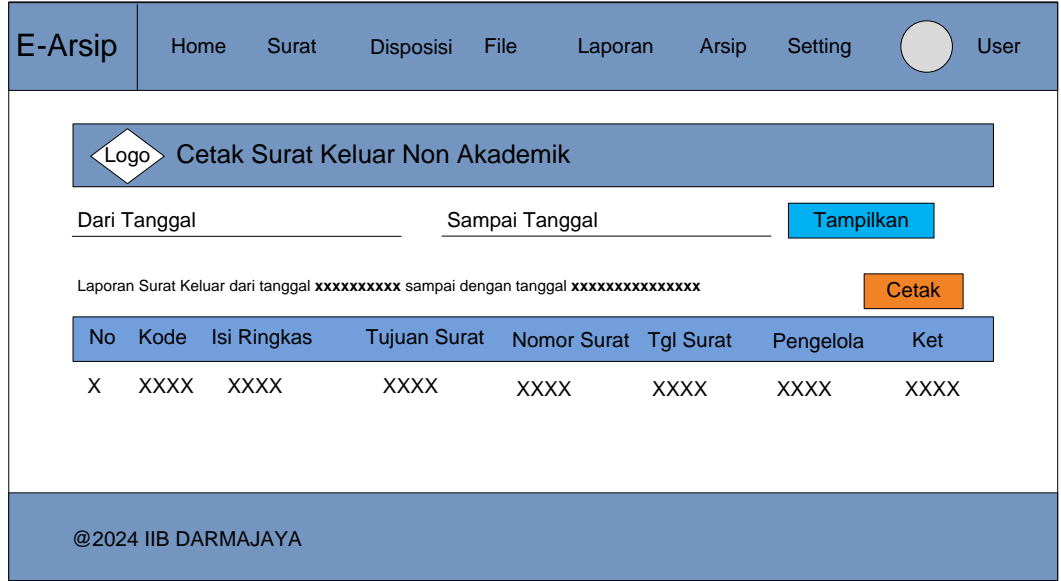

### **Gambar 3.41 Desain Data Laporan Surat Keluar Non Akademik**

Dihalaman Output admin juga ada Data Laporan Keluar Non Akademik maka sistem akan menampilkan data Laporan Surat masuk non akademk Per-Periode yang sudah tersimpan didatabase seperti Gambar 3.42.

|    | <b>IIB DARMAJAYA</b><br><b>IIB DARMAJAYA</b><br>Logo<br>Pendidikan<br>Bandar Lampung                    |               |                     |                    |                  |           |            |  |  |  |
|----|----------------------------------------------------------------------------------------------------|---------------|---------------------|--------------------|------------------|-----------|------------|--|--|--|
|    | LAPORAN SURAT KELUAR NON AKADEMIK<br>Laporan Surat Keluar Dari Tanggal xxxxxxxx Sampai Tanggal xxxxxxxx |               |                     |                    |                  |           |            |  |  |  |
| No | Kode                                                                                                    | Isi Ringkasan | <b>Tujuan Surat</b> | <b>Nomor Surat</b> | <b>Tgl Surat</b> | Pengelola | Keterangan |  |  |  |
| #  | ###<br>###                                                                                              |               | ###                 | ###                | ###              | ###       | ###        |  |  |  |
|    |                                                                                                    |               |                     |                    |                  |           |            |  |  |  |

**Gambar 3.42 Cetak Laporan Surat Keluar Non Akademik**

Hasil Cetak dari Laporan Surat Keluar Non Akademik diatas menampilan Nomor, Kode, Isi Ringkasan, Tujuan Surat, Nomor Surat, Tgl Surat, Pengelola, dan Keterang yang sudah tersimpan didatabase seperti Gambar 3.41.

# **3.4.4 Kamus Data**

## **a. Tabel User**

Primary Key : User\_id

Foreign Key : -

Jumlah Field : 6

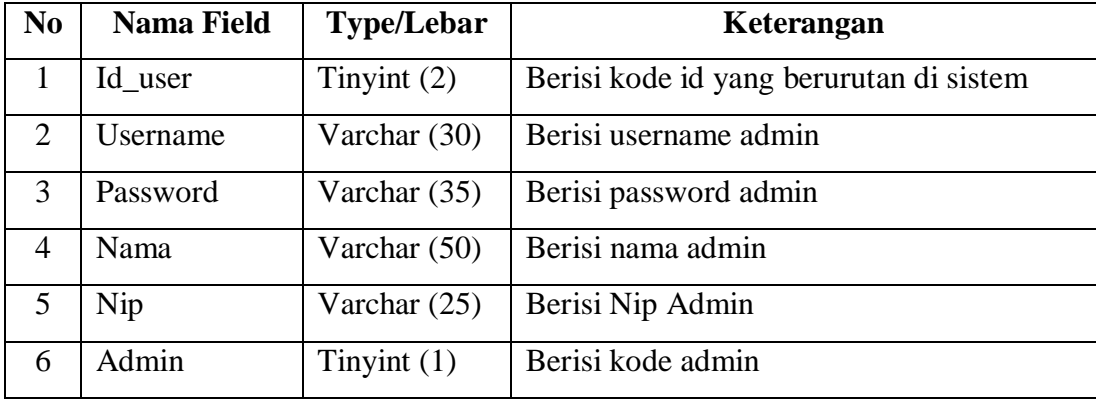

# **b. Tabel Surat Masuk**

Primary Key : Id\_Surat

Foreign Key : Id\_User

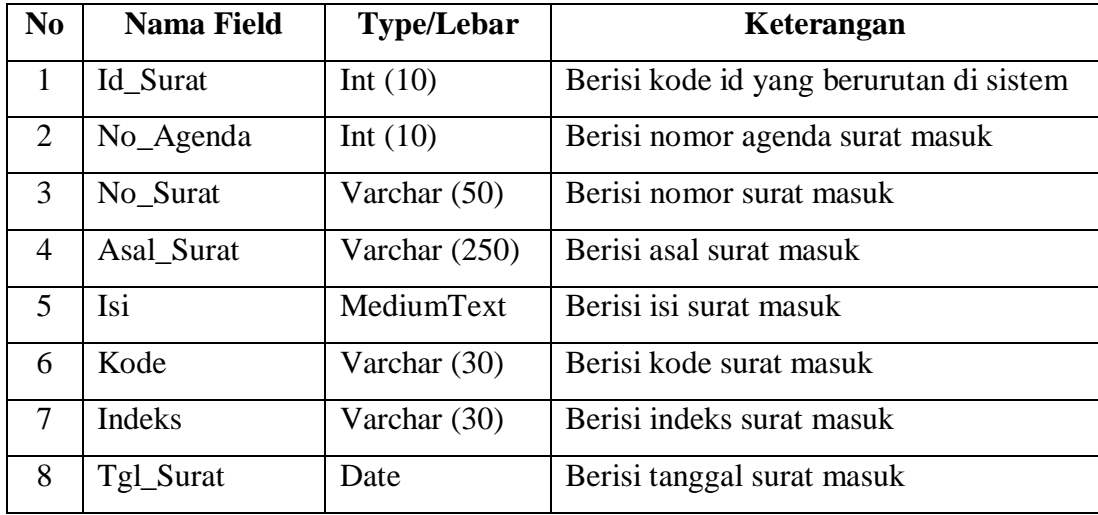

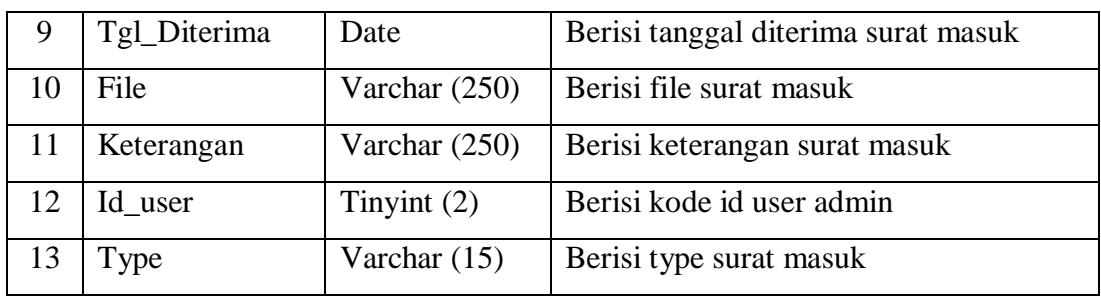

# **c. Tabel Surat Keluar**

Primary Key : Id\_Surat

Foreign Key : Id\_User

Jumlah Field : 12

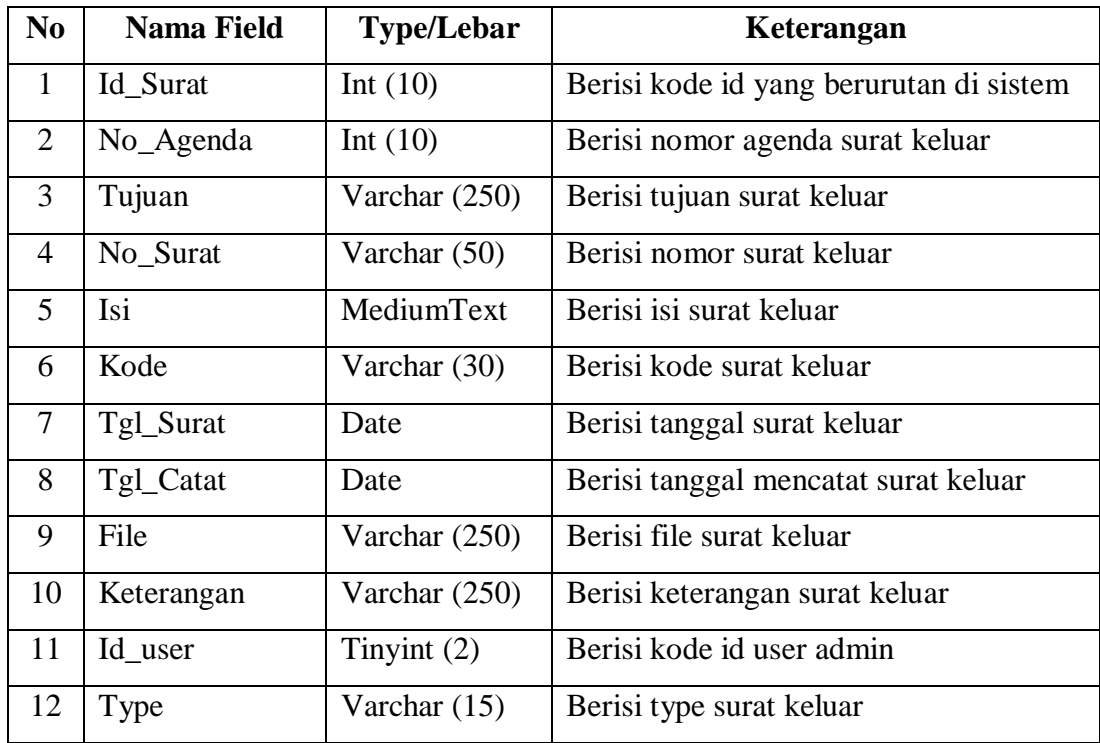

# **d. Tabel Disposisi**

Primary Key : Id\_Disposisi

Foreign Key : Id\_User, Id\_Surat

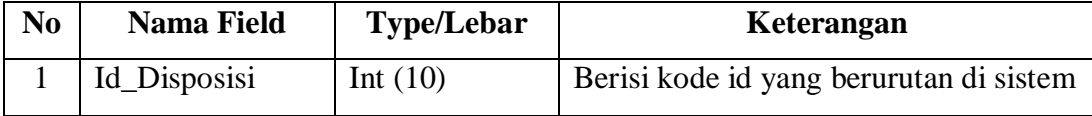

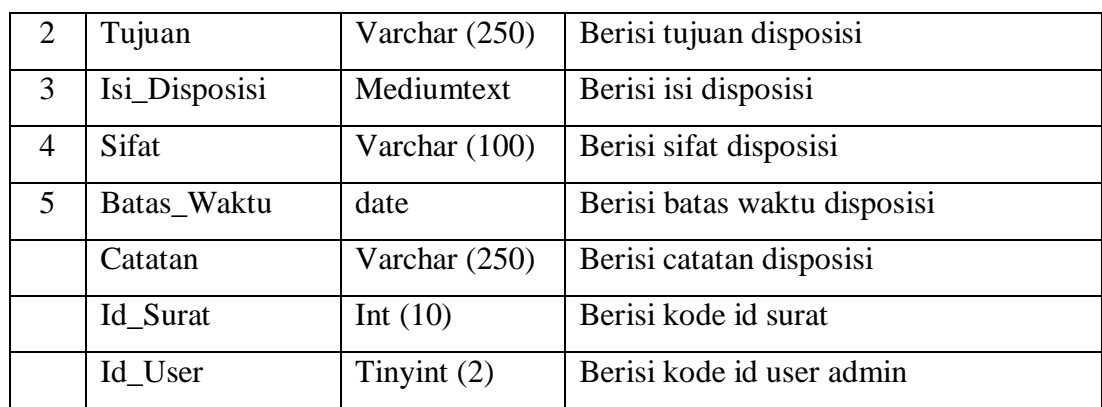

# **e. Tabel Jenis File**

Primary Key : Id\_Jenis

Foreign Key : Id\_User

Jumlah Field : 4

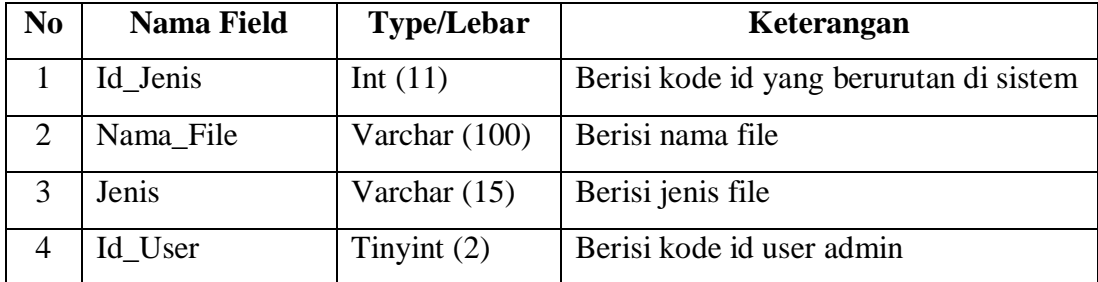

# **f. Tabel Dokumen**

Primary Key : Id\_Dokumen

Foreign Key : Id\_User, Id\_Jenis

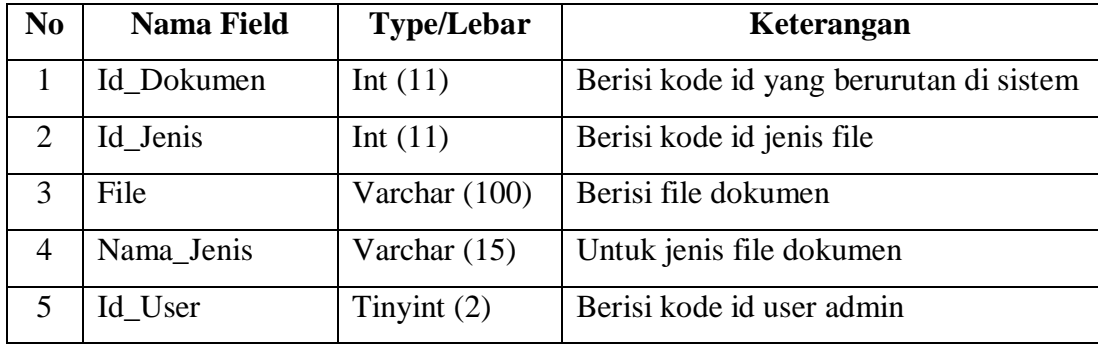

# **g. Tabel Instansi**

Primary Key : Id\_Instansi

Foreign Key : Id\_User

Jumlah Field : 11

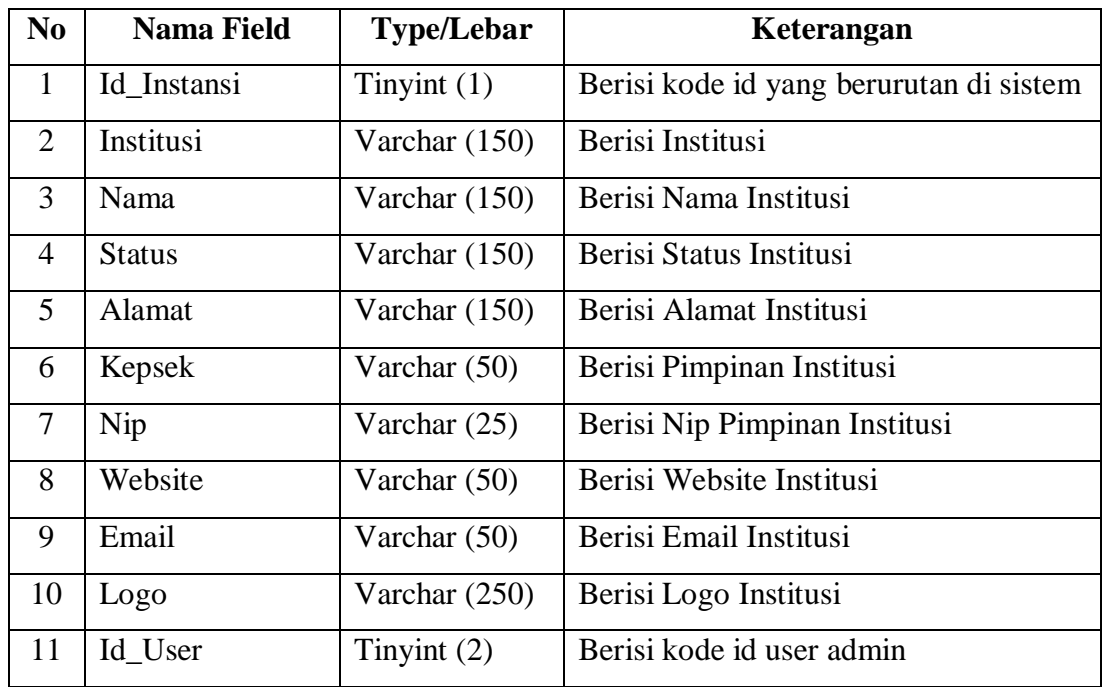

# **h. Tabel Klasifikasi**

Primary Key : Id\_Klasifikasi

Foreign Key : Id\_User

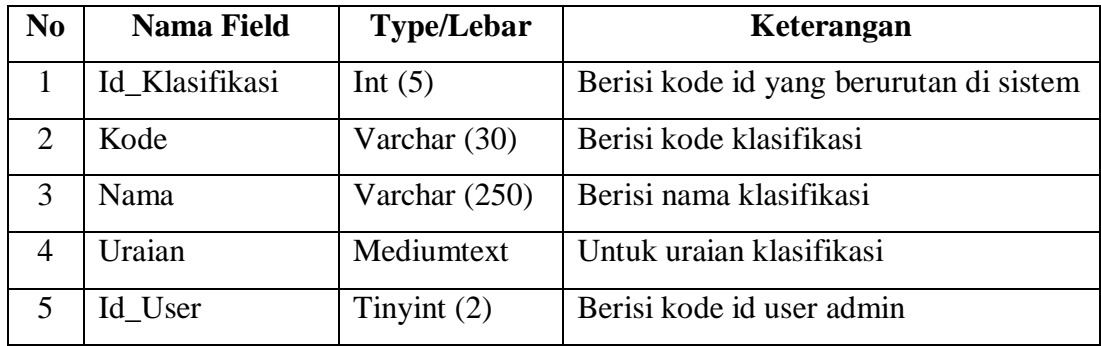

## **3.4.5** *Construction Of Prototipe*

Setelah tahap pemodelan, maka peneliti mulai melakukan pengkodean program. Bahasa pemograman yang digunakan adalah *PHP* menggunakan *tools Sublime Text* dengan *database* MySQL.

## **3.4.6** *Deployment, Delivery & Feedback*

Tahap pengkodean program dibarengi oleh tahapan implementasi dan pengujian sistem. Sistem yang baru dapat digunakan oleh pihak IIB Darmajaya sebagai wadah pengarsipan elektronik. Jika ada kekurangan atau penambahan kebutuhan sistem, maka pihak IIB Darmajaya akan mengkomunikasikan kembali dengan peneliti.